# **SIEMENS**

# MICROMASTER 420 0,12 kW - 11 kW

Návod k obsluze - stručný vydání 07/04

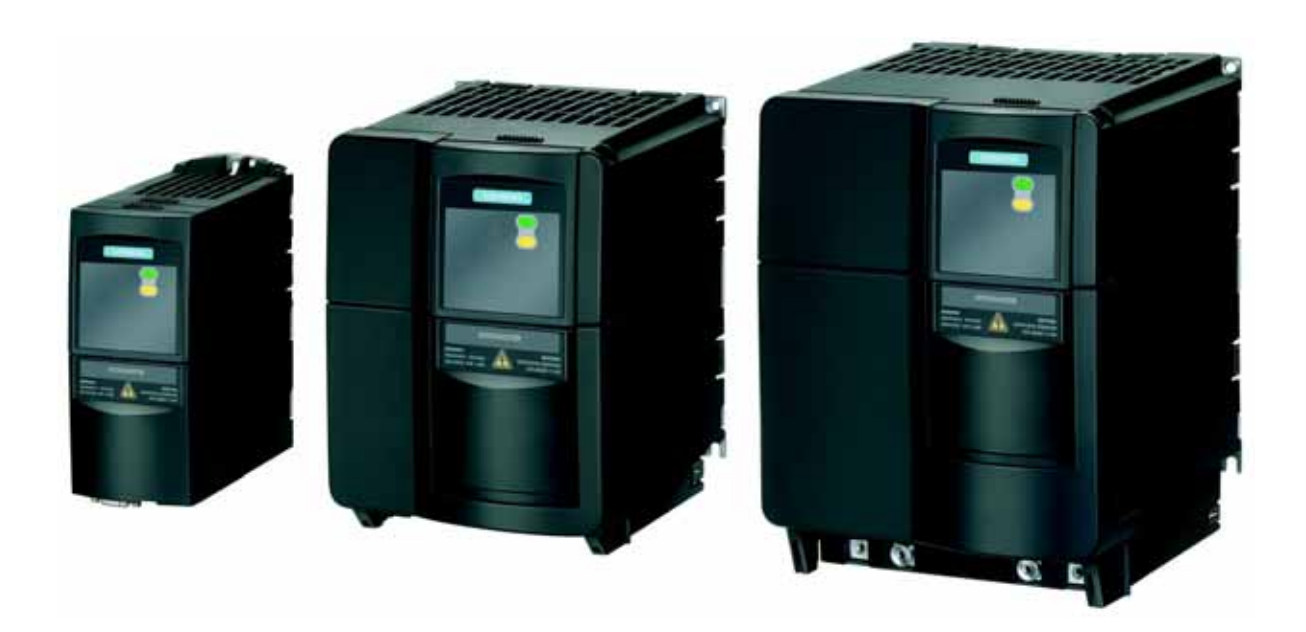

#### Výstrahy, upozornění a poznámky

Cílem následujících výstrah, upozornění a poznámek je zajistit vaši bezpečnost a sloužit jako prostředek k prevenci poškození výrobku a součástí k němu připojených zařízení.

Zvláštní výstrahy, upozornění a poznámky vztahující se ke konkrétním úkonům jsou uvedeny na začátku příslušných kapitol a znovu pak na kritických místech textu těchto částí příručky.

Čtěte prosím tyto informace pozorně, neboť jsou zařazeny s ohledem na vaši osobní bezpečnost a mohou pomoci prodloužit životnost vašeho měniče kmitočtu MICROMASTER 420 a zařízení, která k němu připojujete.

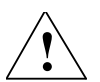

#### **VÝSTRAHY**

- Části tohoto zařízení jsou pod nebezpečným napětím. Zařízení ovládá rotující mechanické součástky, které mohou být nebezpečné. Jednání v rozporu s výstrahami nebo nedodržení pokynů obsažených v této uživatelské příručce může mít za následek smrt, závažný úraz nebo vážnou škodu na hmotném majetku.
- Toto zařízení by měly používat pouze osoby s odpovídající kvalifikací, a to až po seznámení se všemi bezpečnostními předpisy a s postupy instalace, provozu a údržby uvedenými v této příručce. Úspěšný a bezpečný provoz zařízení je podmíněn správným zacházením s ním, správnou instalací, užíváním a údržbou.
- Kondenzátory stejnosměrných meziobvodů všech modulů MICROMASTER zůstávají nabité po dobu 5 min po odpojení od zdroje el. napětí. Vždy proto vyčkejte nejméně 5 minut po odpojení měniče od zdroje el. napětí začnete manipulovat s některým z modulů. Napětí v hnací jednotce se během této doby vybije.
- Přístroj poskytuje interní jištění motoru proti přetížení v souladu s UL 508C, část 42 (viz P0610 a P0335). Tepelná časová konstanta motoru l<sup>2</sup>t je standardně aktivována. Ochranu motoru proti přetížení lze také zajistit připojením externího pozistoru s kladnou teplotní charakteristikou (PTC) přes digitální vstup.
- Přístroj lze používat v obvodech s proudy, jejichž efektivní hodnota nepřesáhne 10 000 ampérů (RMS), při maximálním napětí 230/460 V a při ochraně pojistkou typu H nebo K, přerušovačem obvodu nebo řídicí jednotkou motoru s vlastním zabezpečením.
- > Používejte výhradně měděné vodiče určené pro provoz při teplotách do 75°C, třída 1, jak je uvedeno v Části 2.12.1
- Napájecí vstup, svorky stejnosměrného meziobvodu a svorky pro připojení motoru vykazují nebezpečné napětí i za situací, kdy motor není spuštěn. Po vypnutí přístroje vyčkejte před započetím instalačních prací 5 minut, než se přístroj vybije.

#### POZNÁMKY

- Před instalací a uvedením měniče do provozu si pozorně prostudujte všechny bezpečnostní předpisy a upozornění včetně všech výstražných štítků na zařízení.
- Udržujte výstražné štítky čitelné a chybějící nebo poškozené štítky nahraďte.
- Maximální povolená teplota prostředí je 50°C.

#### Obsah

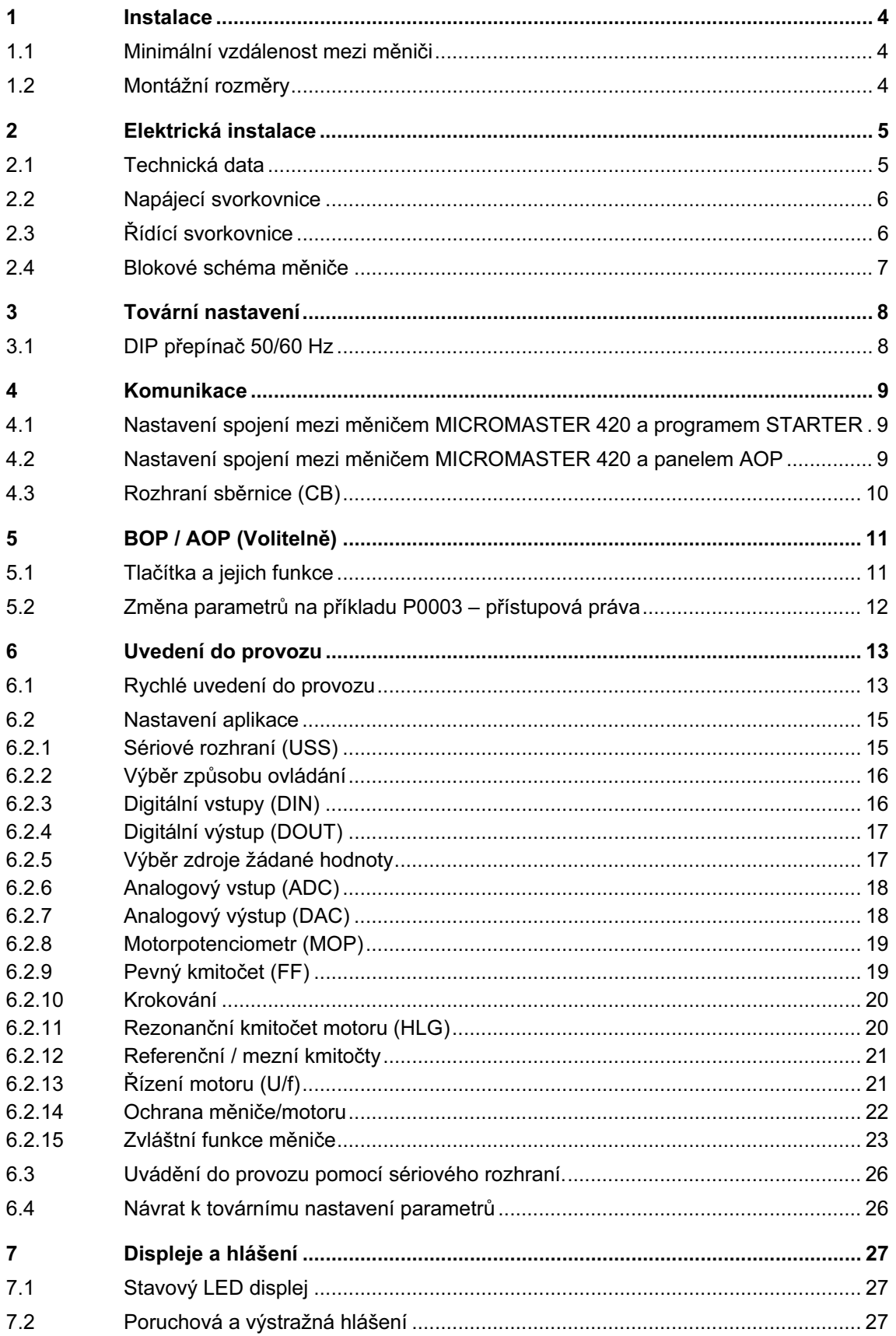

## 1 Instalace

## 1.1 Minimální vzdálenost mezi měniči

Měniče je možné montovat vedle sebe. Pouze v případě montáže nad sebou je nutné dodržet minimální vzdálenost 100 mm.

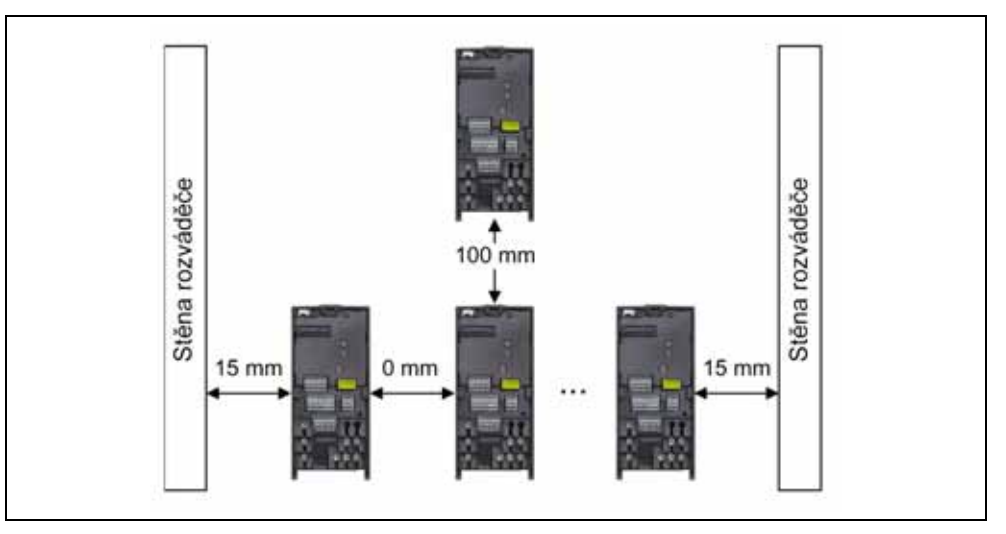

Obrázek 1-1 Minimální vzdálenost mezi měniči

## 1.2 Montážní rozměry

|               | Konstrukční<br>velikost | Rozměry vrtání |           | Utahovací moment |      |
|---------------|-------------------------|----------------|-----------|------------------|------|
| $\mathcal{U}$ |                         | V<br>[mm]      | Š<br>[mm] | Šroub            | [Nm] |
|               | Α                       | 160            |           | 2xM4             |      |
|               | B                       | 174            | 138       | 4xM4             | 2,5  |
|               | С                       | 204            | 174       | 4xM4             |      |

Obrázek 1-2 Montážní rozměry

## 2 Elektrická instalace

## 2.1 Technická data

#### 1× AC (střídavý) 200 V–240 V

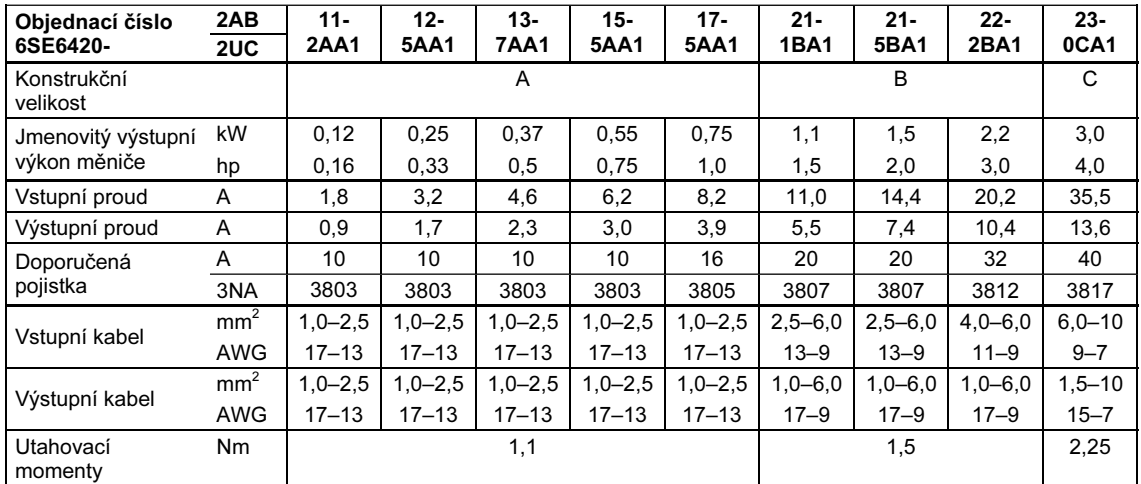

### 3× AC (střídavý) 200 V–240 V

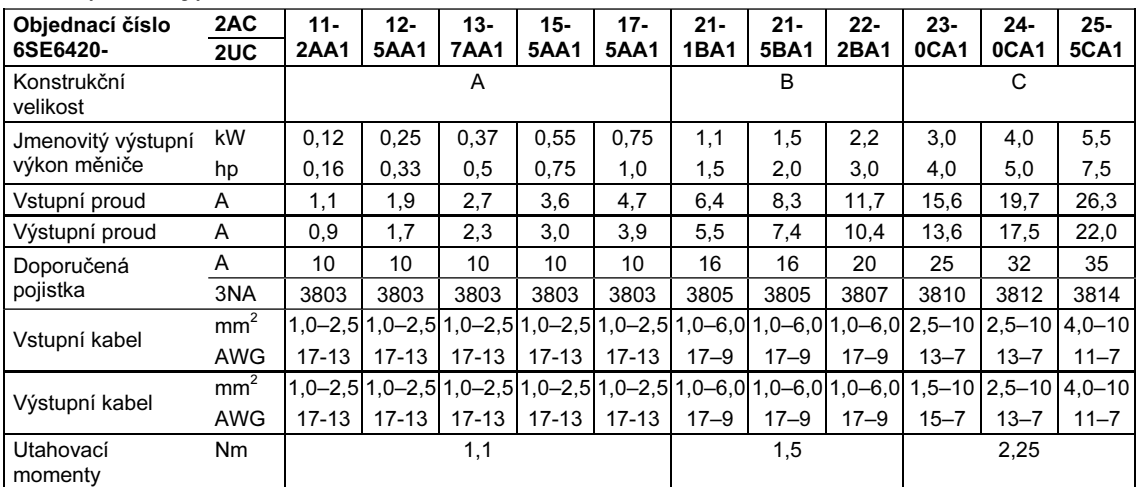

#### 3× AC (střídavý) 380 V–480 V

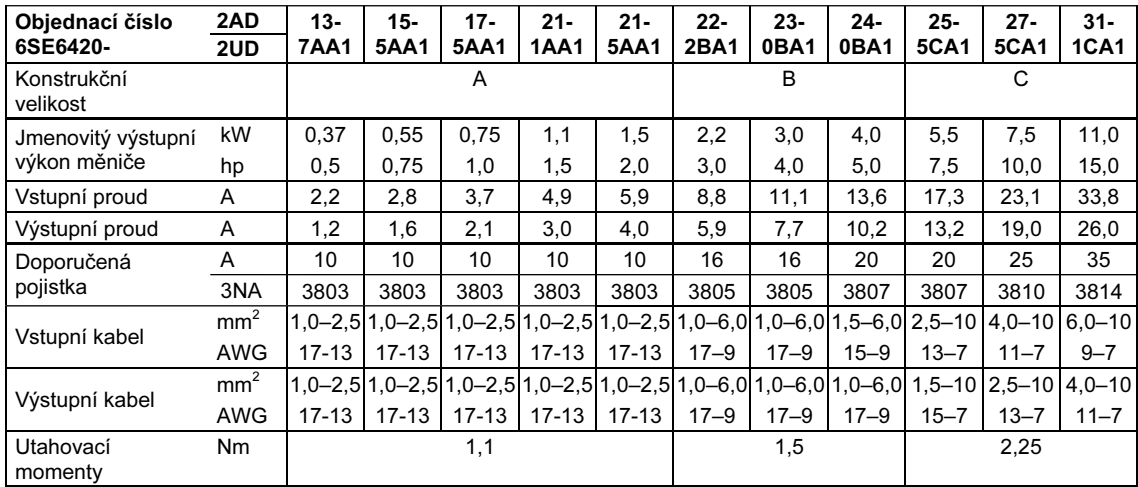

## 2.2 Napájecí svorkovnice

Přístup ke svorkovnicím získáte odejmutím předního krytu.

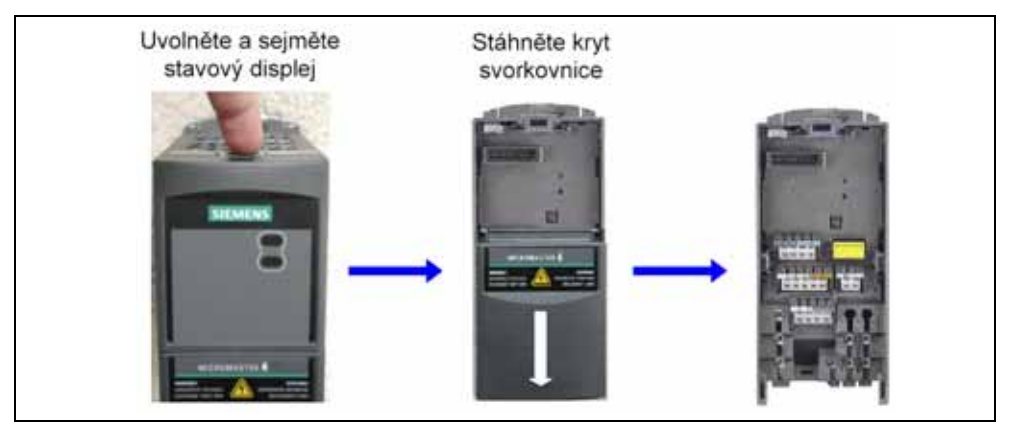

Obrázek 2-1 Sejmutí předního krytu

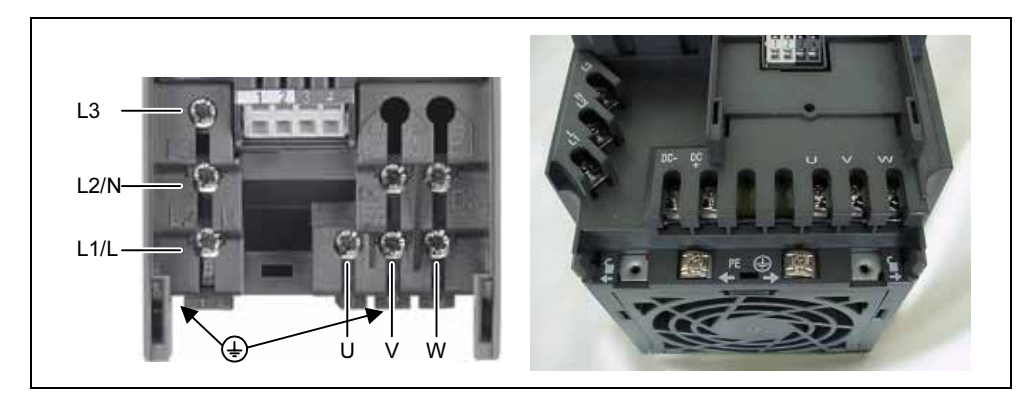

Obrázek 2-2 Napájecí svorkovnice

## 2.3 Řídící svorkovnice

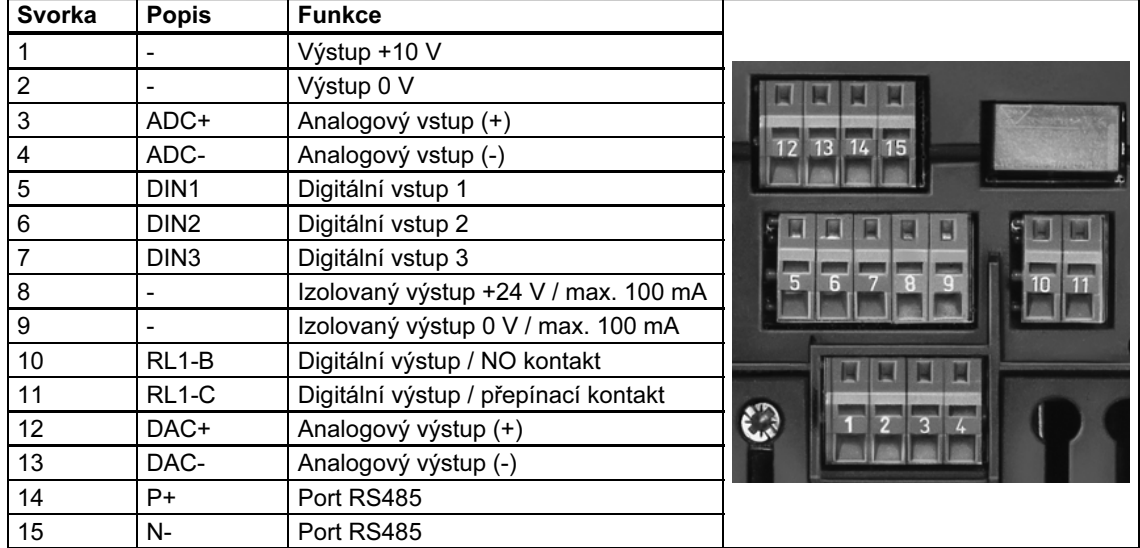

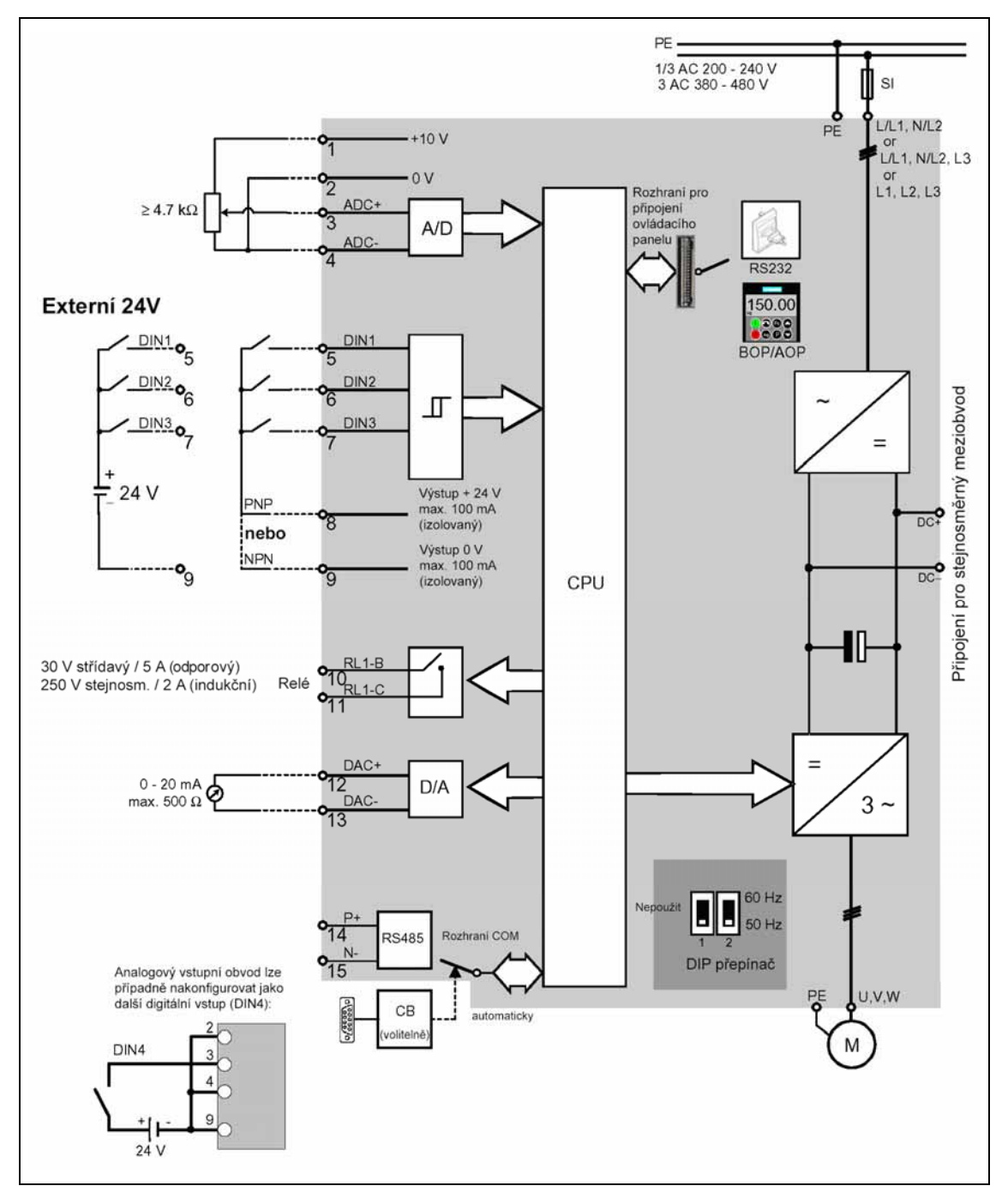

## 2.4 Blokové schéma měniče

Obrázek 2-3 Blokové schéma měniče

## 3 Tovární nastavení

Frekvenční měnič MICROMASTER 420 je z továrny již nastaven (parametry motoru P0304, P0305, P0307, P0310) na aplikace na standardním čtyřpólovém motoru Siemens 1LA7 výkonové třídy shodné s výkonovou třídou měniče (viz typový štítek motoru).

#### Další tovární nastavení:

- 
- 
- Chlazení motoru  $P0335 = 0$
- ▶ Proudový limit motoru  $P0640 = 150 %$
- > Min. kmitočet  $P1080 = 0$  Hz
- Max. kmitočet  $P1082 = 50$  Hz
- Doba náběhu  $P1120 = 10 s$
- Doba doběhu  $P1121 = 10 s$
- Režim ovládání  $P1300 = 0$

 Výběr způsobu ovládání P0700 = 2 (Digitální vstup, viz Obrázek 3-1) Volba zdroje žádané hodnoty P1000 = 2 (Analogový vstup, viz Obrázek 3-1)

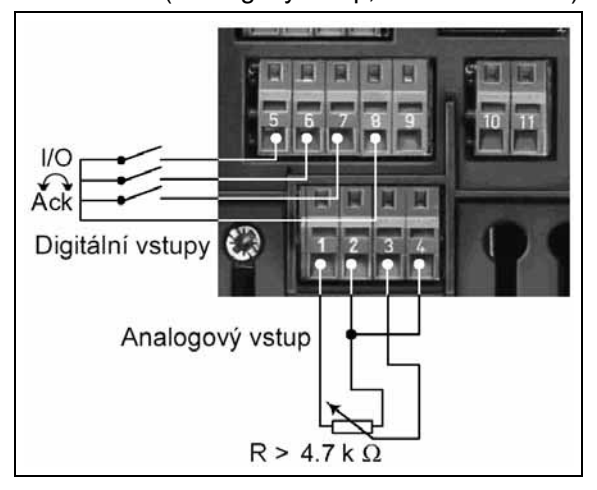

Obrázek 3-1 Analogové a digitální vstupy

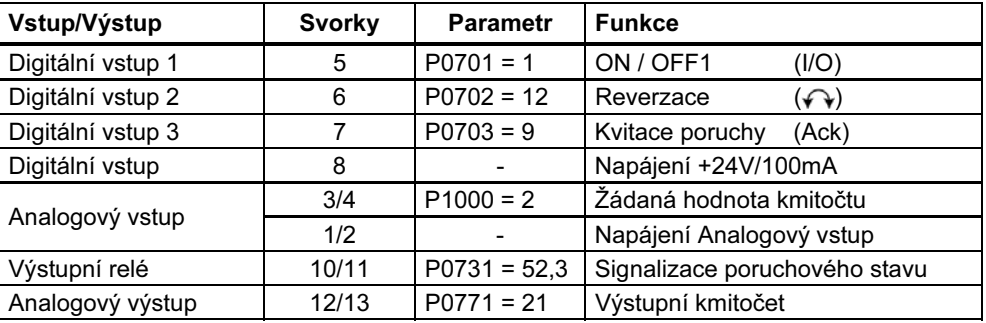

## 3.1 DIP přepínač 50/60 Hz

Na měniči MICROMASTER je standardně frekvence sítě 50 Hz. Pro motory navržené pro práci v síti s frekvencí 60 Hz lze frekvenci změnit pomocí DIP přepínače.

- > Poloha Vypnuto: Standard Evropa (50 Hz, kW apod.)
- Poloha Zapnuto: Standard Severní Amerika (60 Hz, hp apod.)

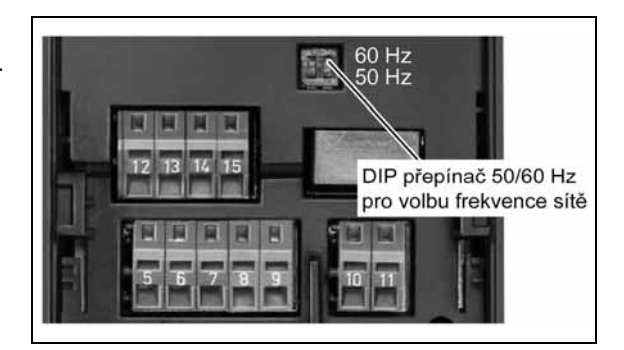

## 4 Komunikace

### 4.1 Nastavení spojení mezi měničem MICROMASTER 420 a programem STARTER

Chcete-li nastavit spojení mezi programem STARTER a měničem MICROMASTER 420, budete potřebovat následující volitelné komponenty:

- > sada pro připojení měniče k počítači
- BOP pokud budete měnit standardní USS nastavení (viz Část 6.2.1 "Sériové rozhraní (USS), která jsou již uložena v měniči MICROMASTER 420

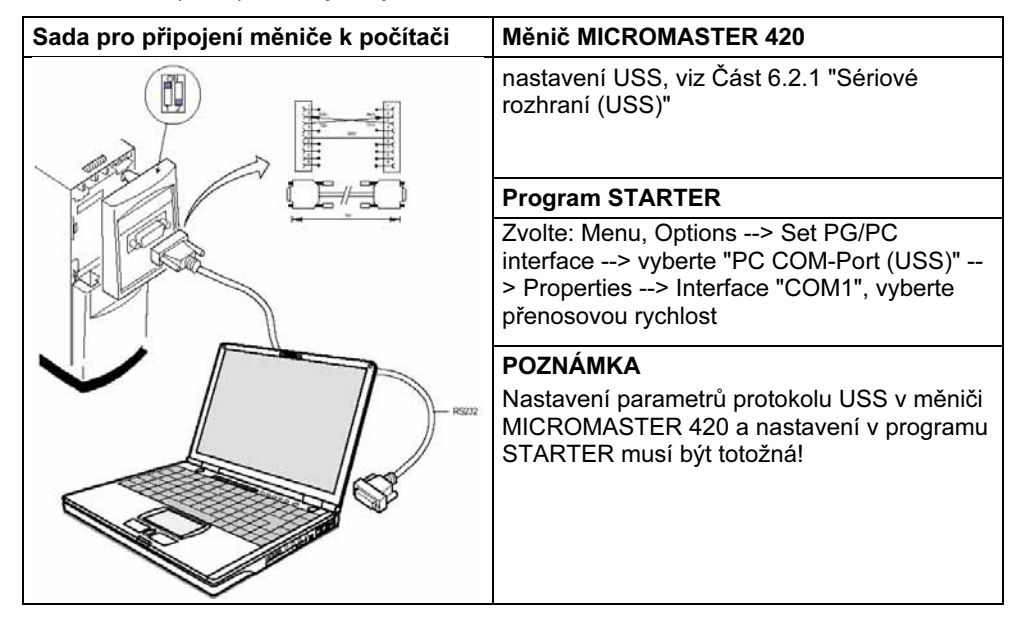

### 4.2 Nastavení spojení mezi měničem MICROMASTER 420 a panelem AOP

- Komunikace mezi AOP a MM420 je založena na USS protokolu, podobně jako v případě programu STARTER a MM420.
- $\triangleright$  Na rozdíl od BOP by příslušné parametry jak pro MM420 tak pro AOP měly být nastaveny, pokud nebyla provedena automatická detekce rozhraní (viz Tabulka 4-1).
- Pomocí volitelných součástí lze AOP panel připojit ke komunikačnímu rozhraní (viz Tabulka 4-1).

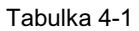

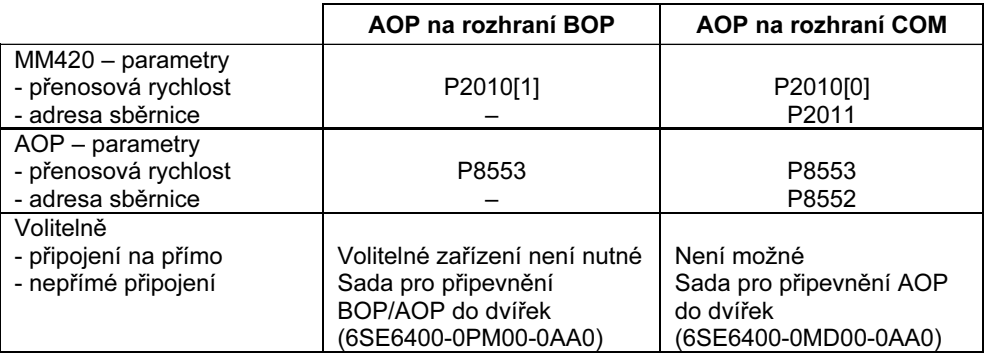

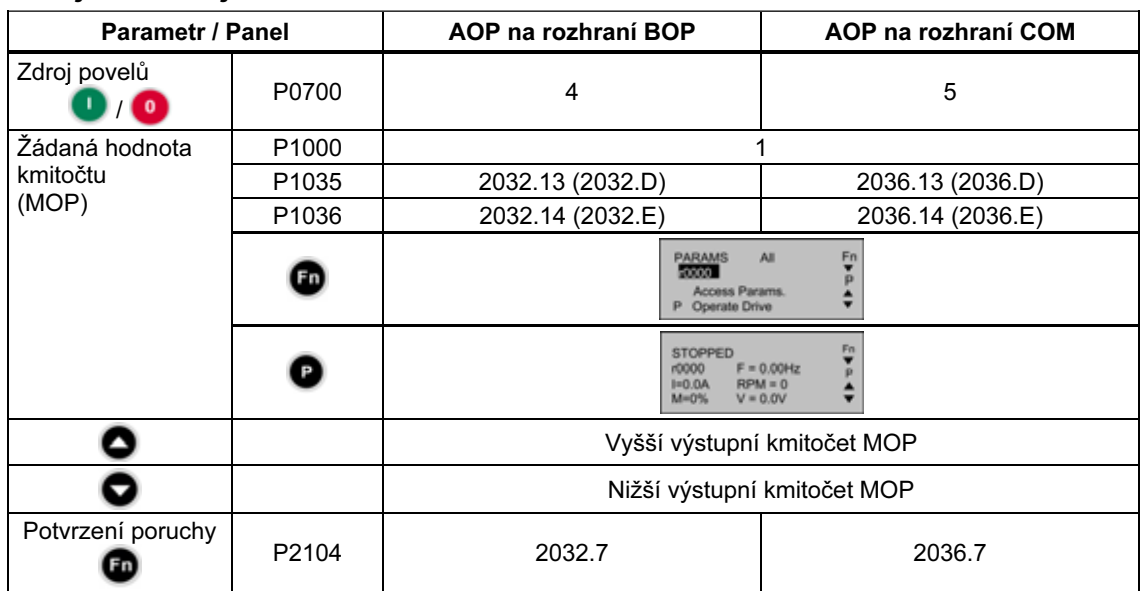

#### AOP jako řídící jednotka

\* Potvrzení přijetí chybového hlášení lze provést přes AOP nezávisle parametry P0700 nebo P1000.

## 4.3 Rozhraní sběrnice (CB)

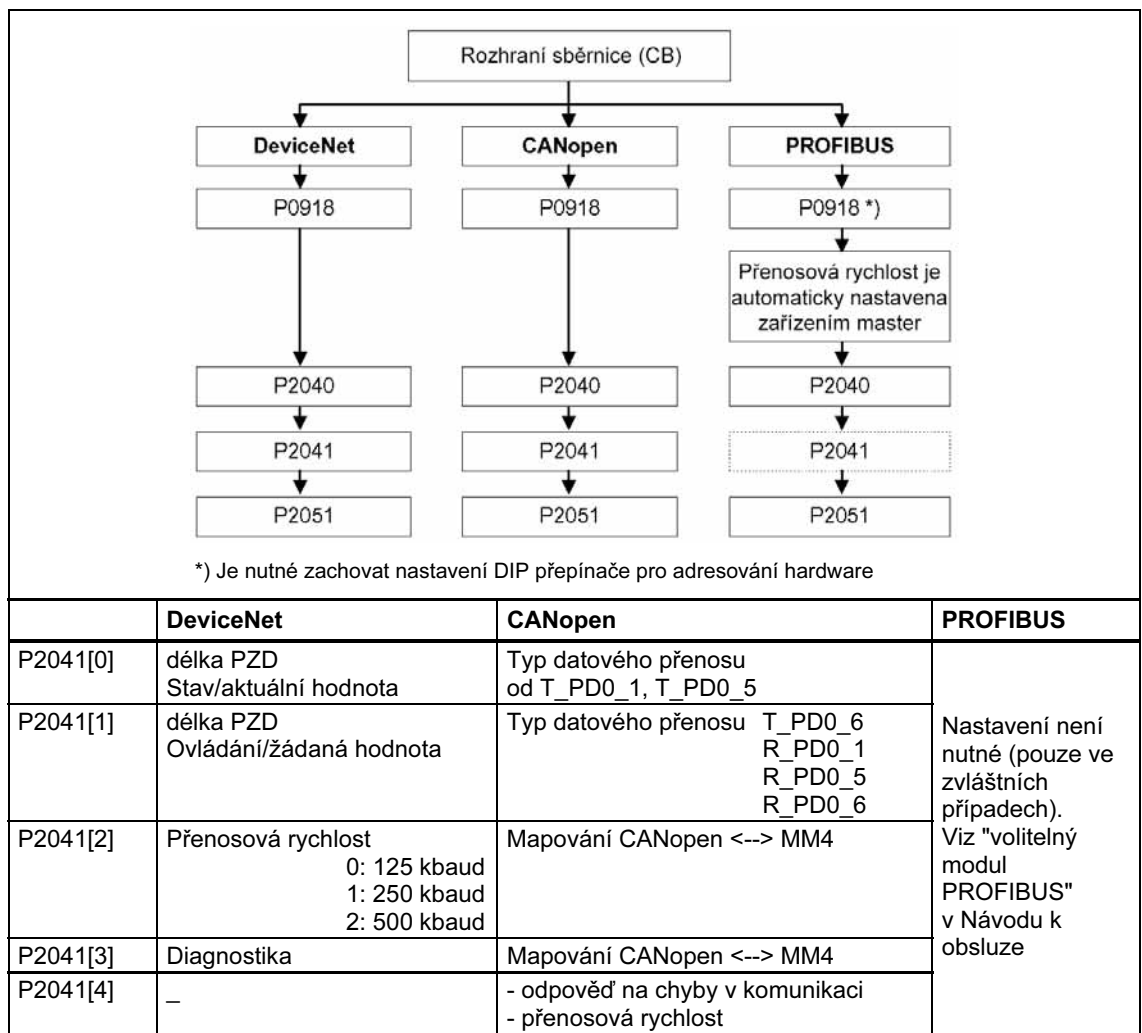

Panel/

## 5 BOP / AOP (Volitelně)

## 5.1 Tlačítka a jejich funkce

Funkce Projevy

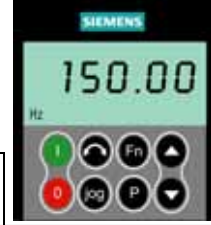

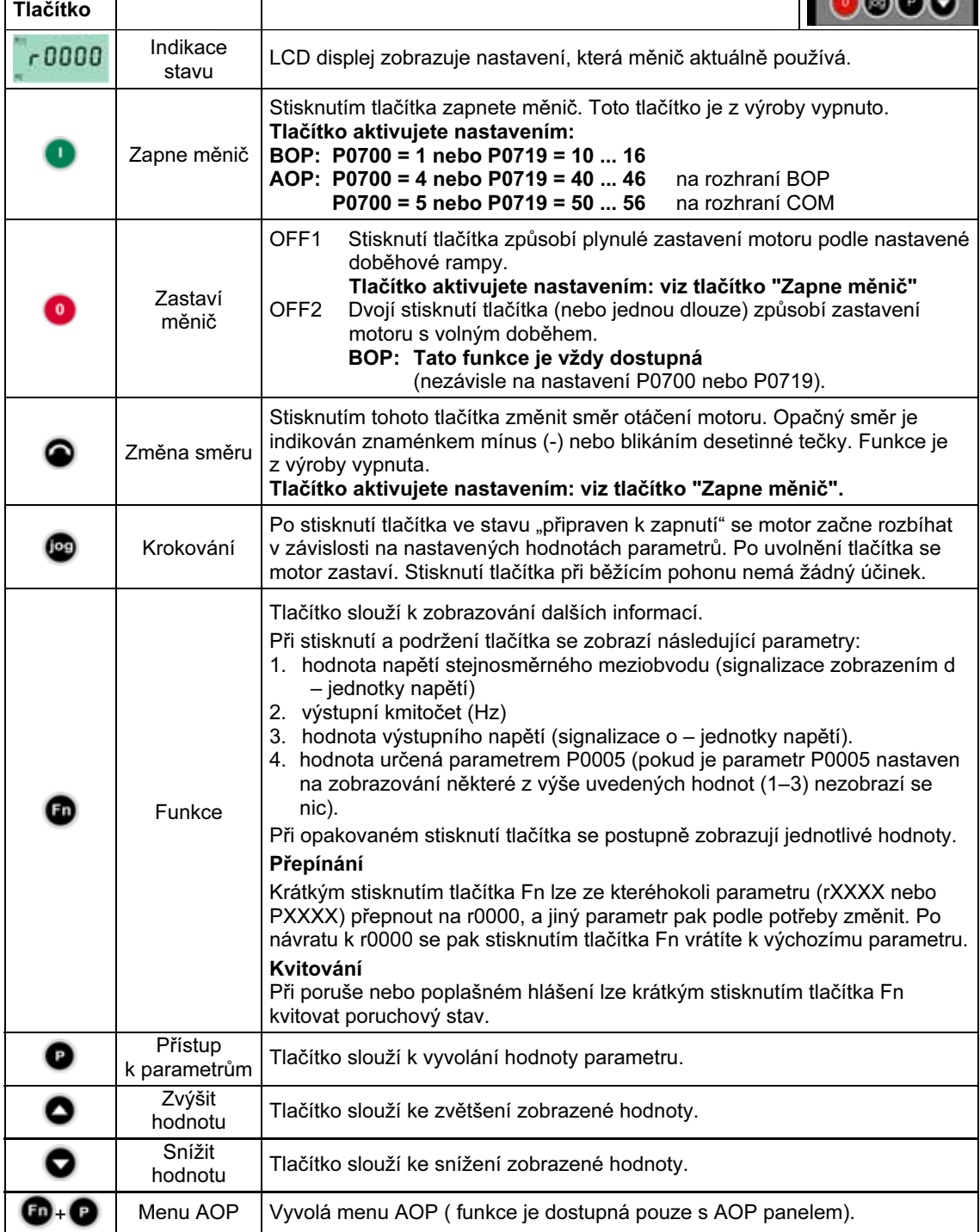

## 5.2 Změna parametrů na příkladu P0003 – přístupová práva

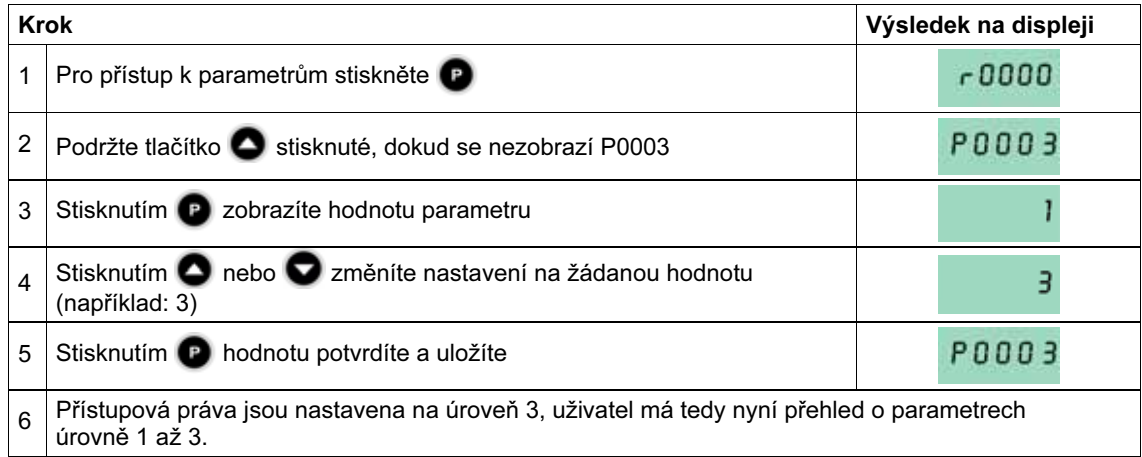

## 6 Uvedení do provozu

### 6.1 Rychlé uvedení do provozu

Funkce rychlé uvedení do provozu nakonfiguruje měnič kmitočtu pro konkrétní motor a nastaví důležité technické parametry. Rychlé uvedení do provozu můžete vynechat, pokud použijete standardní čtyřpólový třífázový indukční motor Siemens 1LA, výkonové třídy shodné s výkonovou třídou měniče.

Parametry označené symbolem \* ve skutečnosti nabízí více možností nastavení, než je uvedeno zde. Tyto možnosti najdete popsány v Seznamu parametrů.

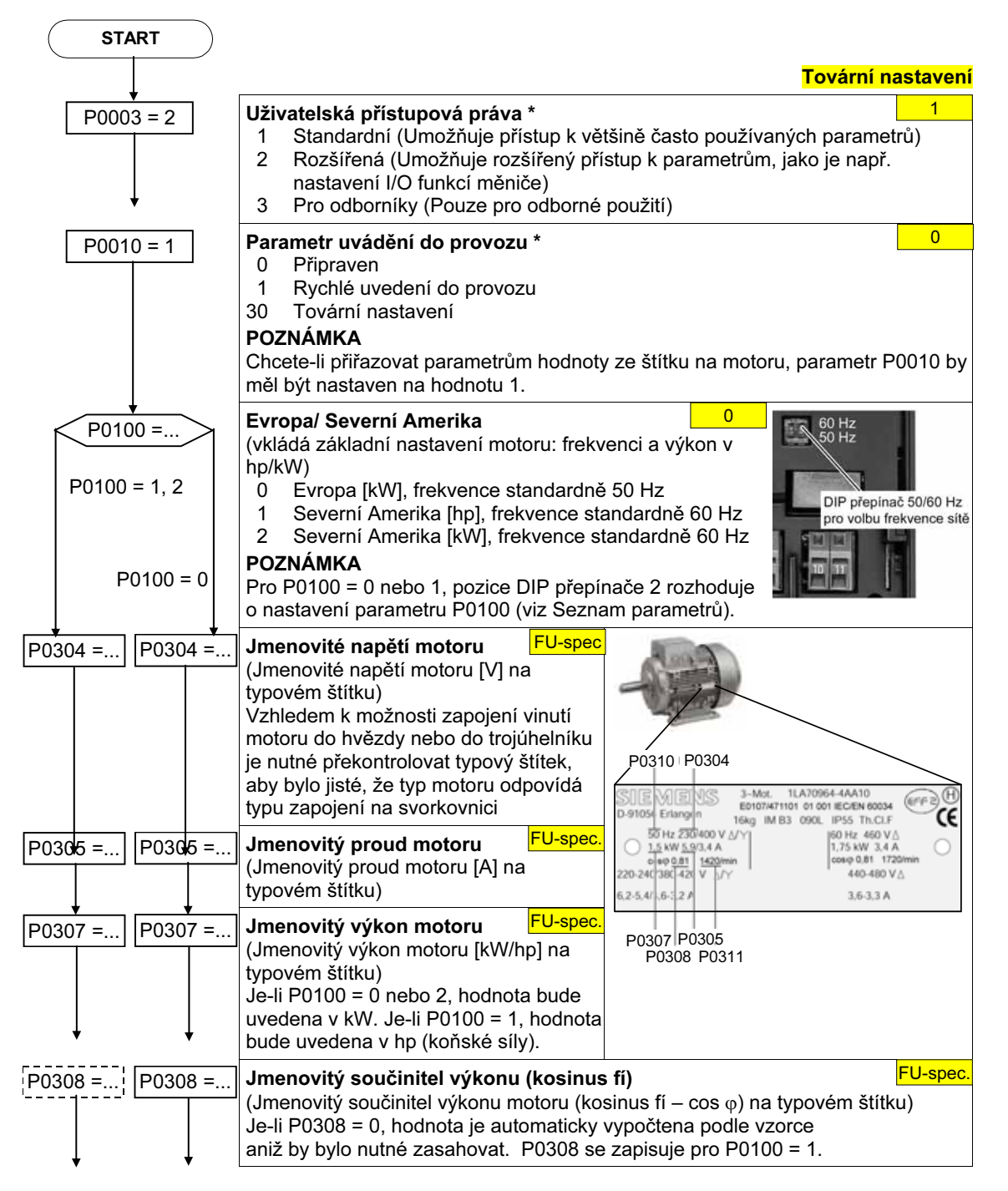

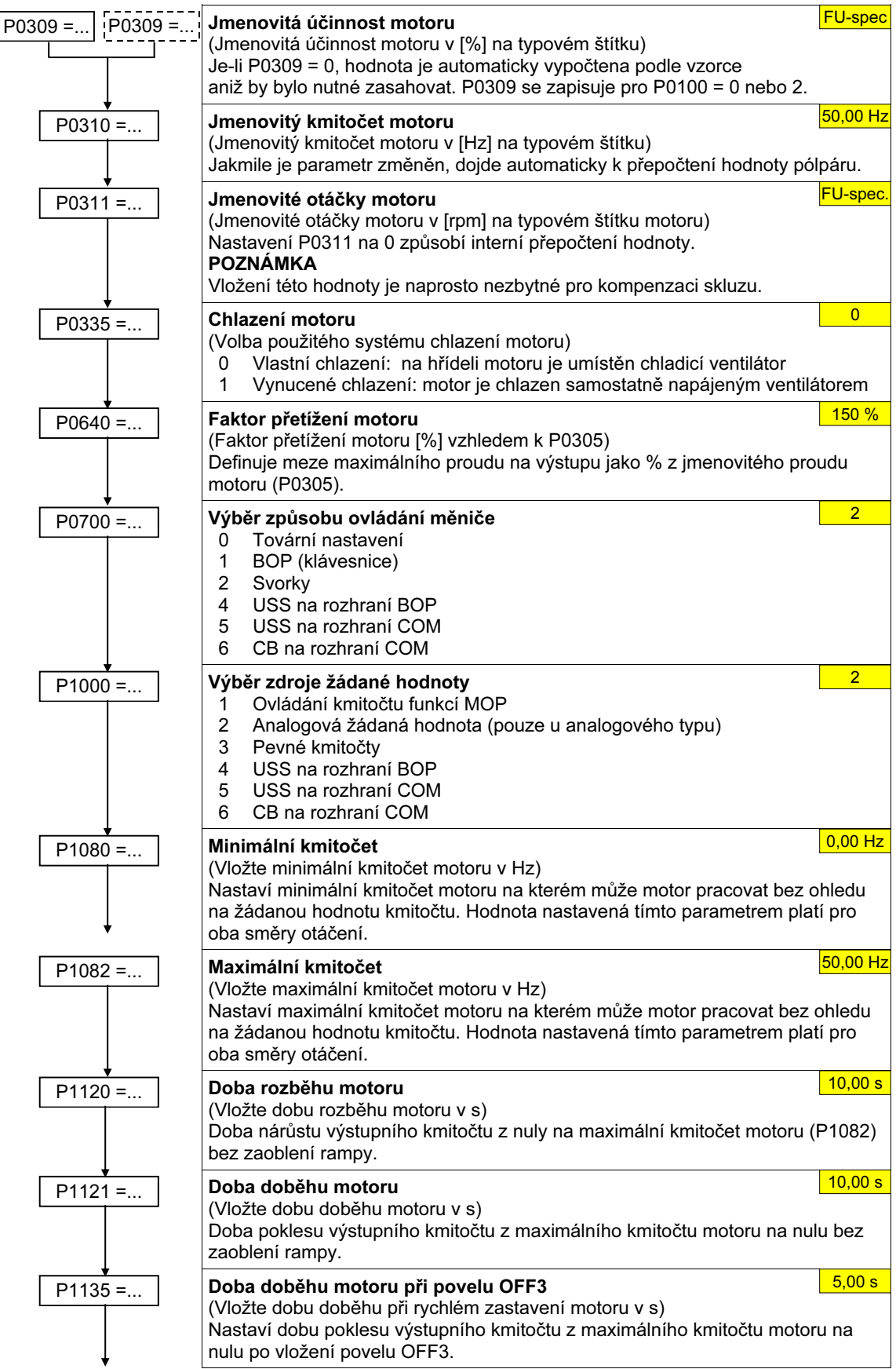

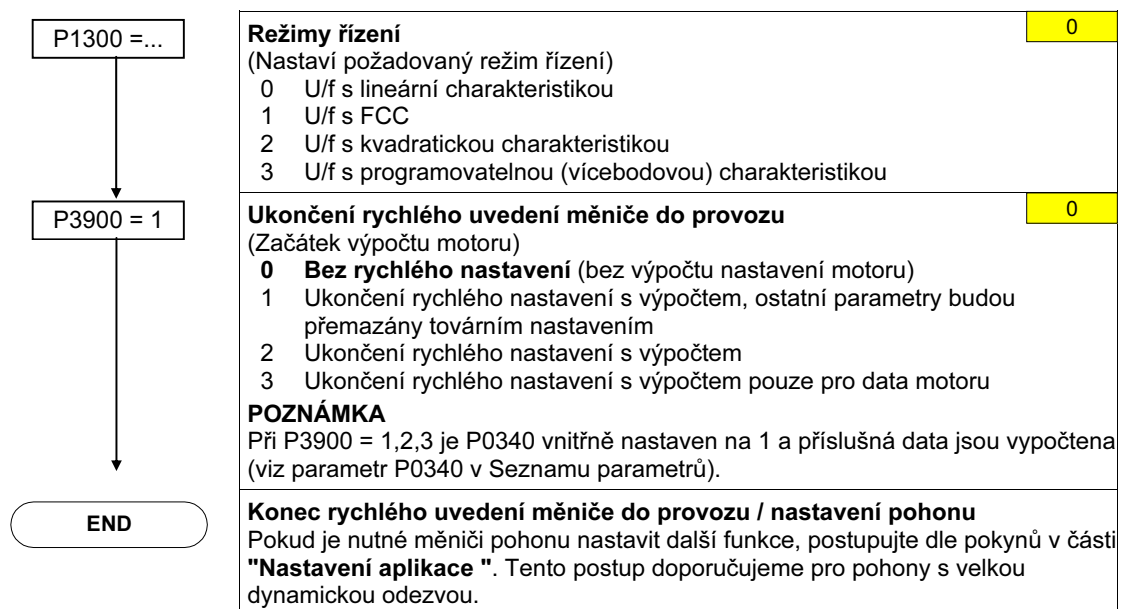

## 6.2 Nastavení aplikace

Pro přizpůsobení/optimalizaci kombinace měniče a motoru k danému použití je nutné aplikaci nastavit. Měniče kmitočtu nabízí množství funkcí, ne všechny jsou však při daném využití měniče požadovány. Tyto funkce je při nastavování aplikace možné vynechat. Velká část nastavitelných funkcí je uvedena zde, ostatní funkce najdete v Seznamu parametrů.

Parametry označené symbolem \* ve skutečnosti nabízí více možností nastavení, než je uvedeno zde. Tyto možnosti najdete popsány v Seznamu parametrů.

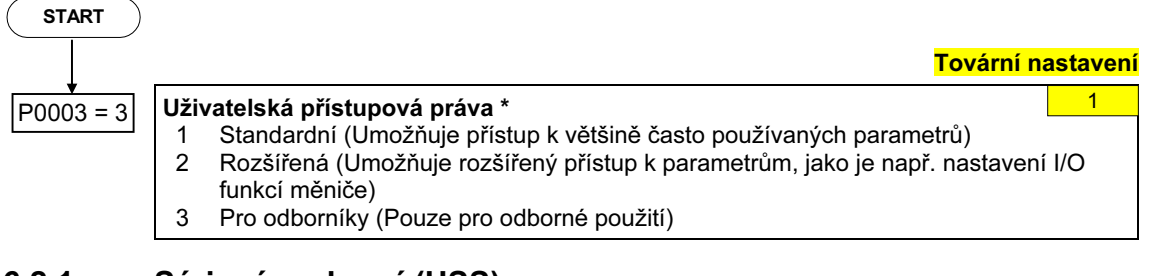

### 6.2.1 Sériové rozhraní (USS)

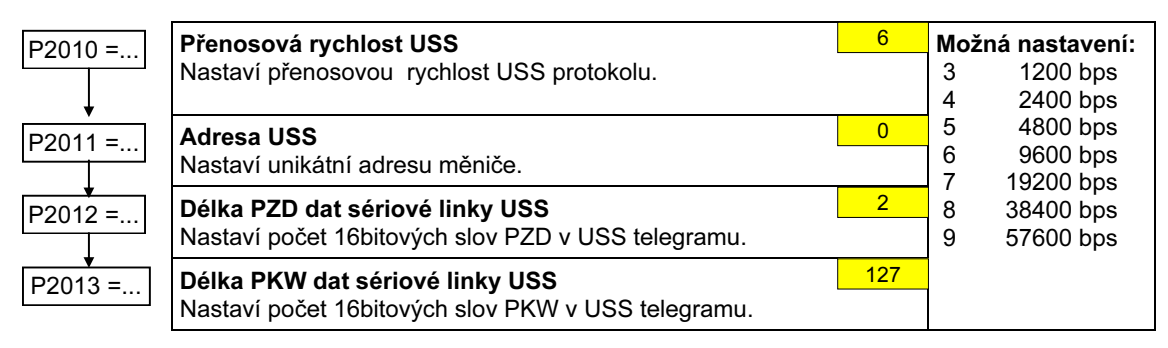

#### 6.2.2 Výběr způsobu ovládání

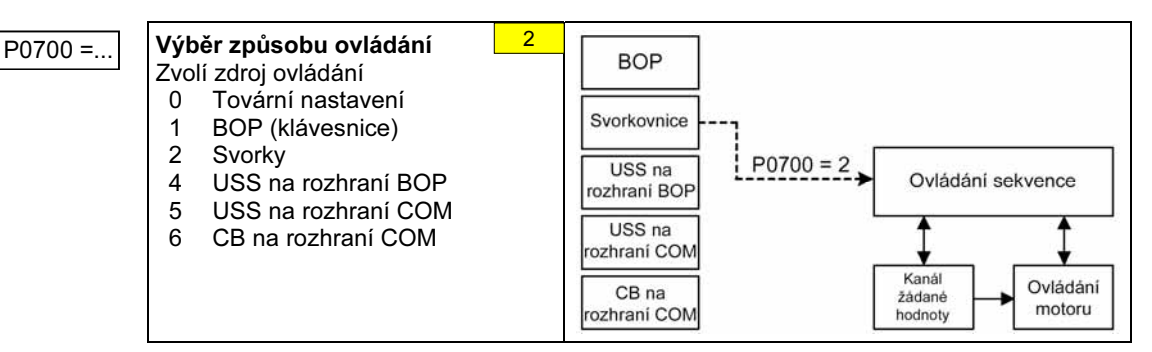

#### 6.2.3 Digitální vstupy (DIN)

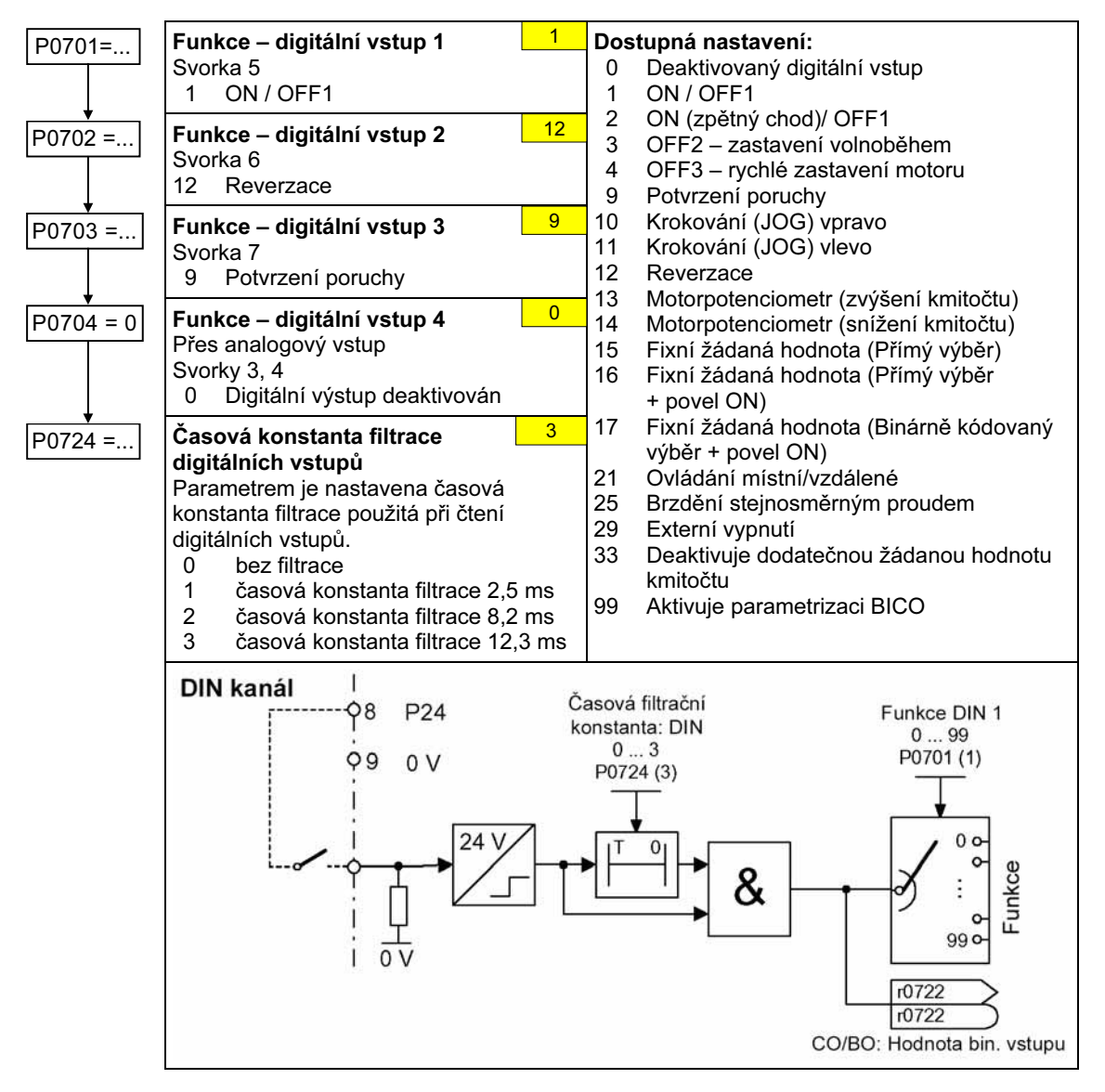

### 6.2.4 Digitální výstup (DOUT)

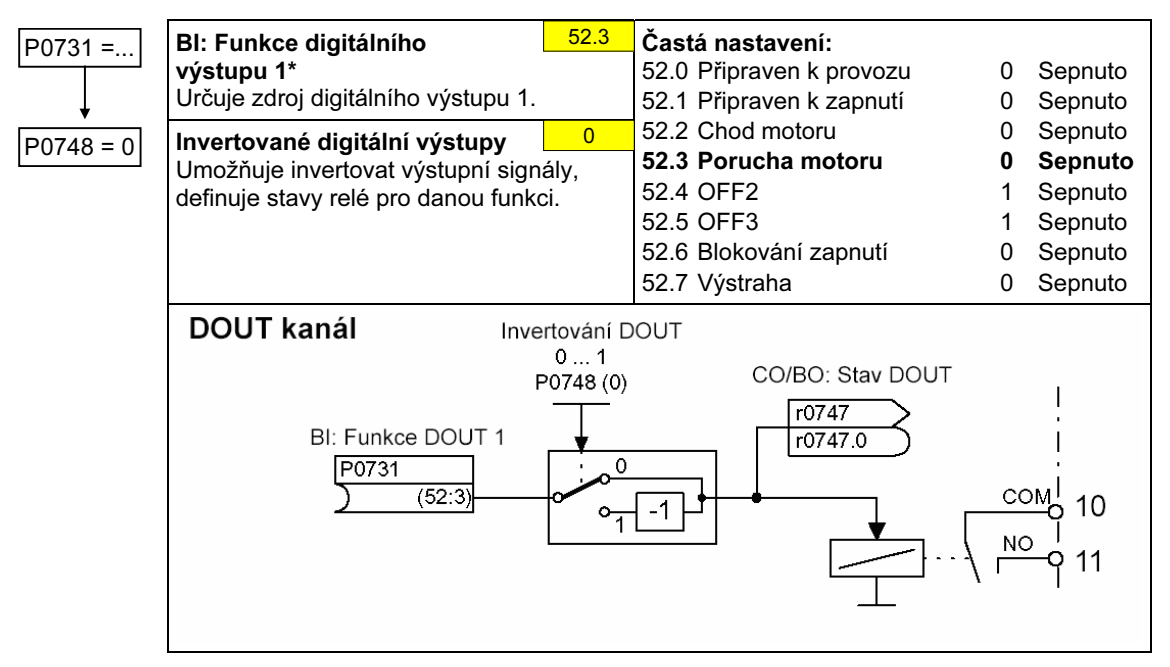

### 6.2.5 Výběr zdroje žádané hodnoty

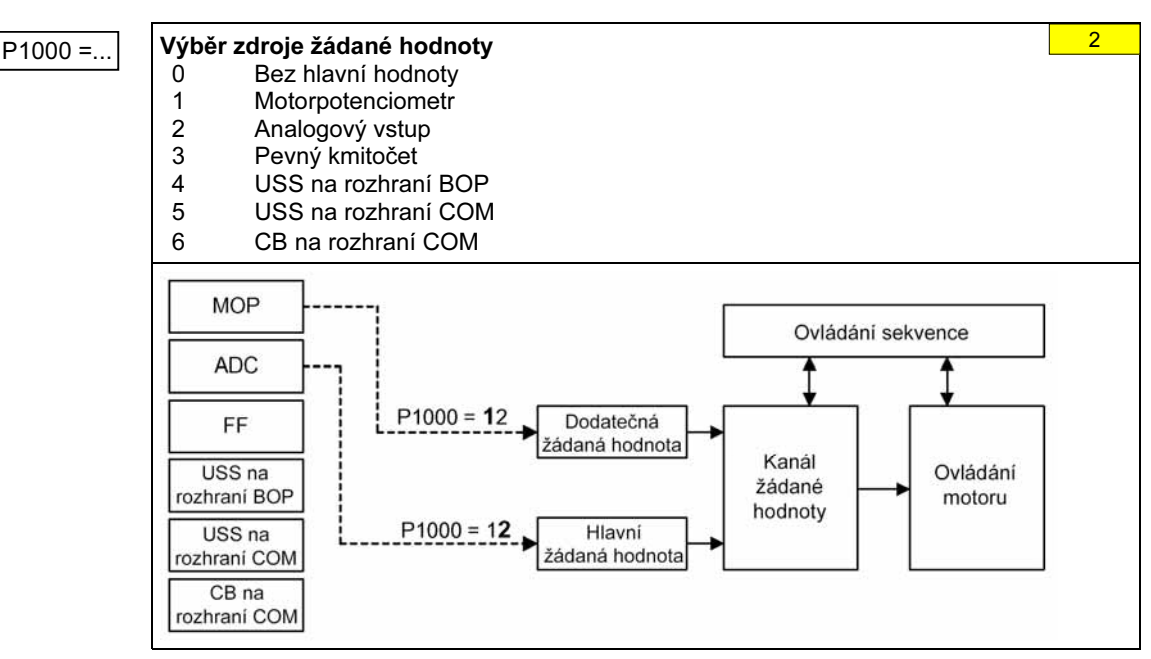

### 6.2.6 Analogový vstup (ADC)

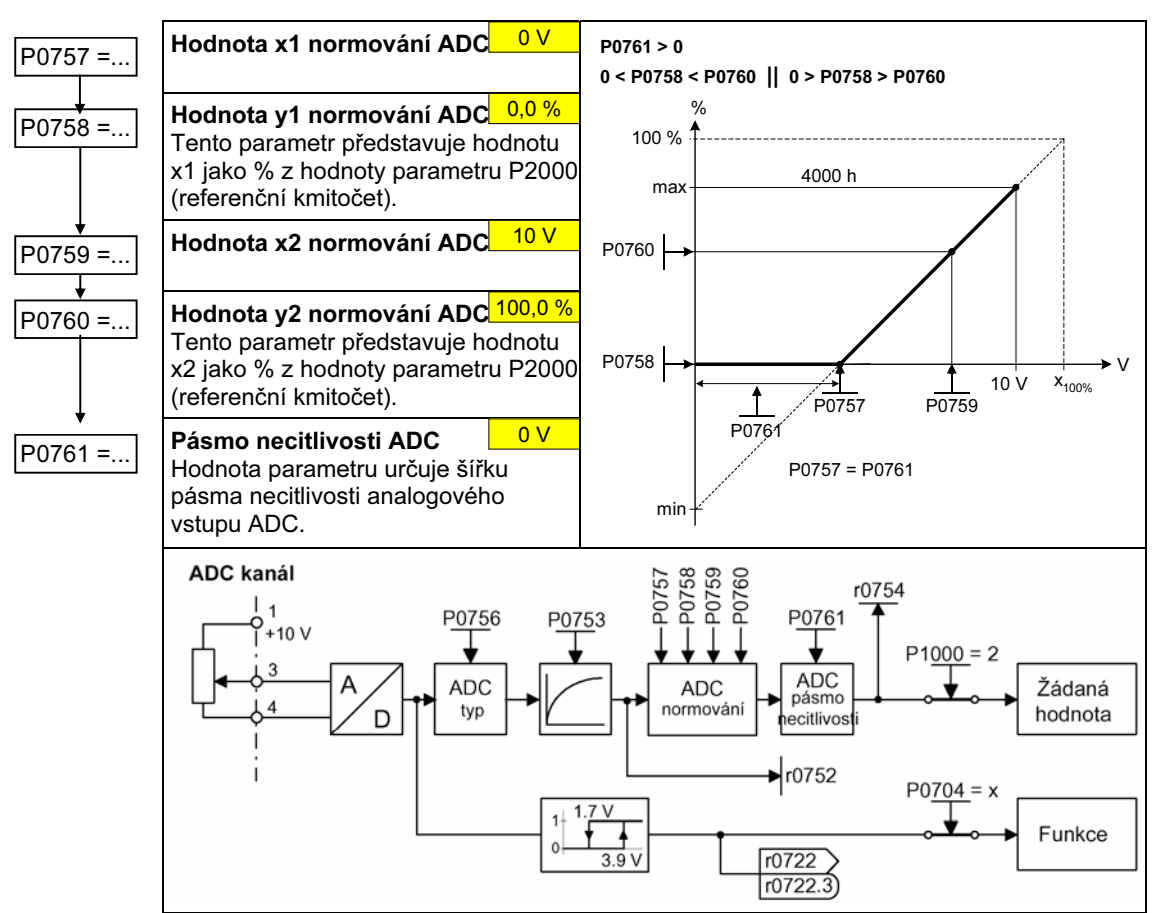

### 6.2.7 Analogový výstup (DAC)

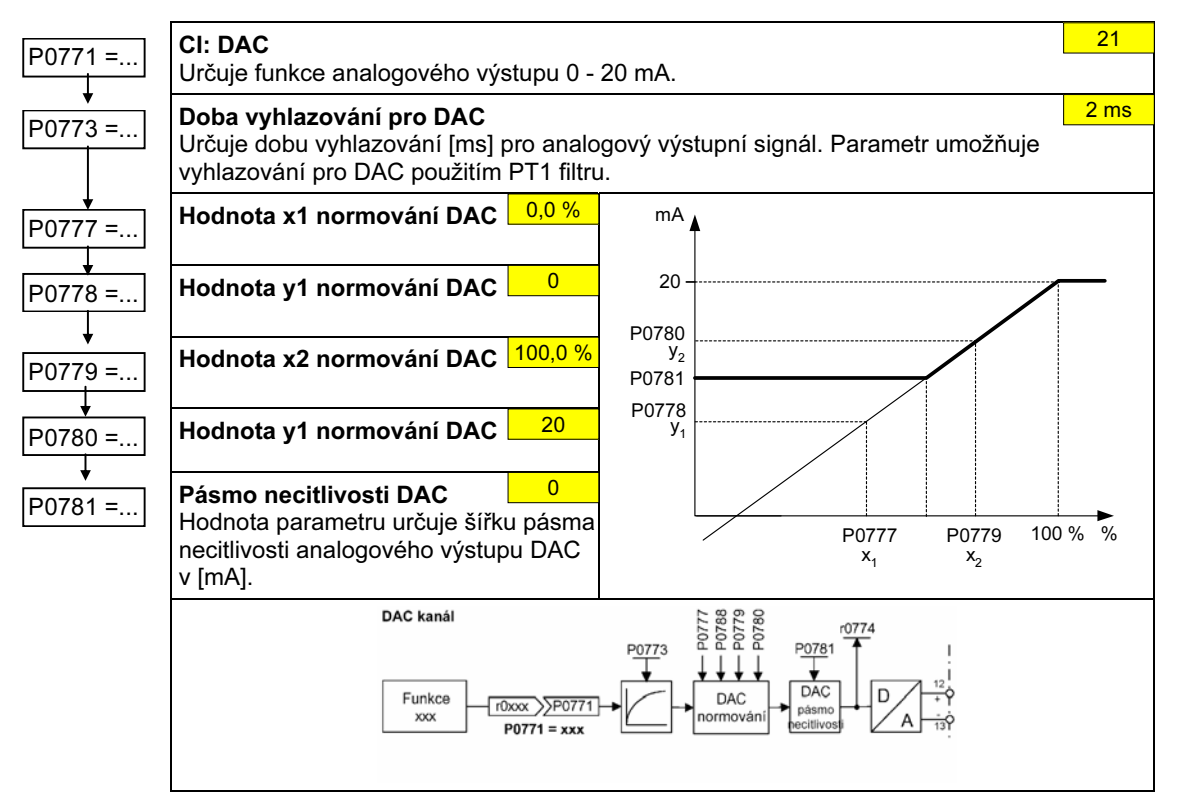

## 6.2.8 Motorpotenciometr (MOP)

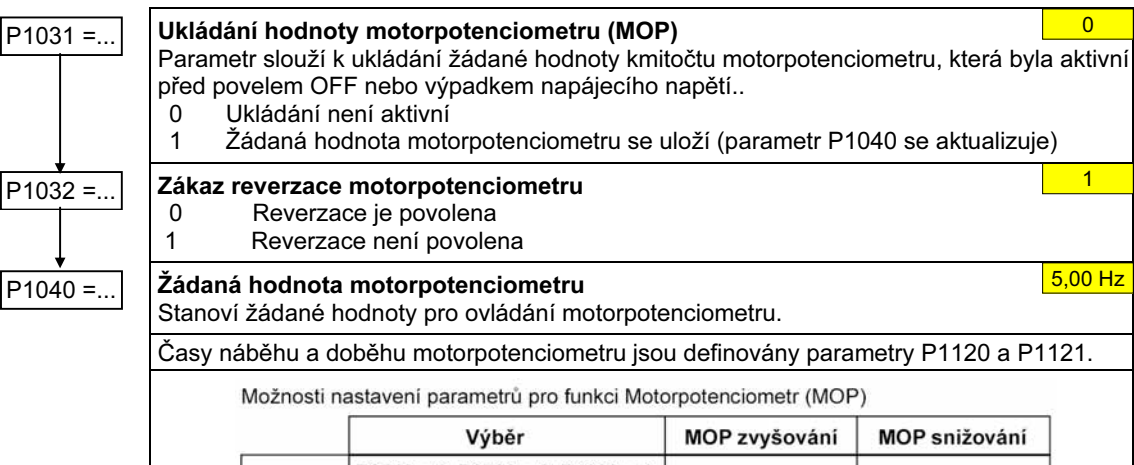

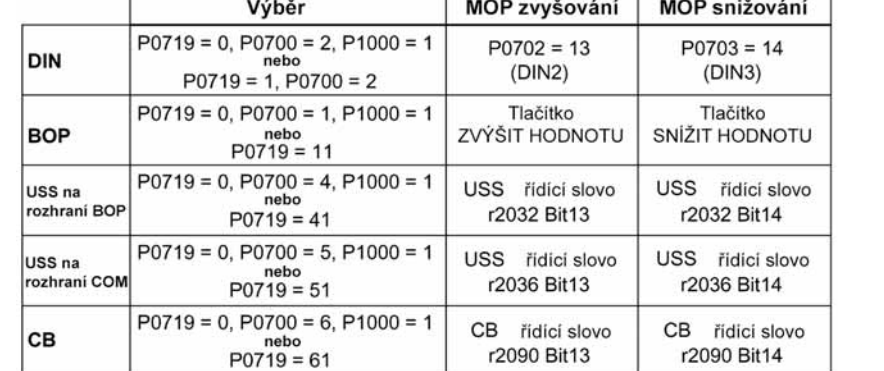

### 6.2.9 Pevný kmitočet (FF)

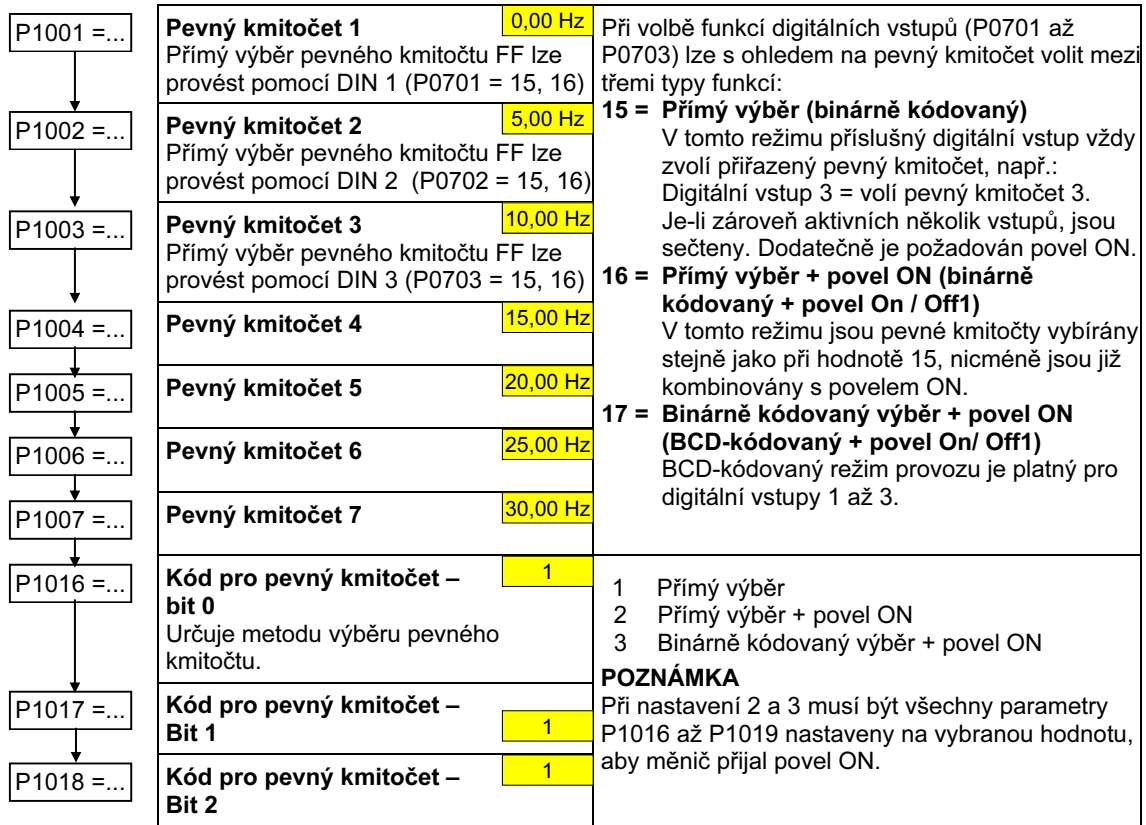

#### 6.2.10 Krokování

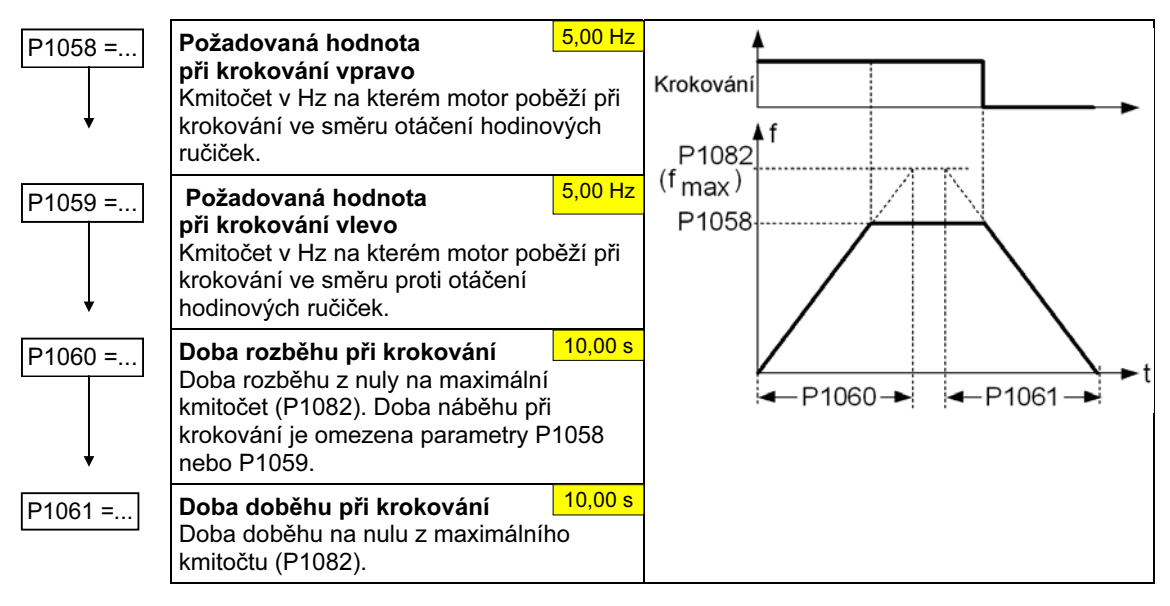

#### 6.2.11 Rezonanční kmitočet motoru (HLG)

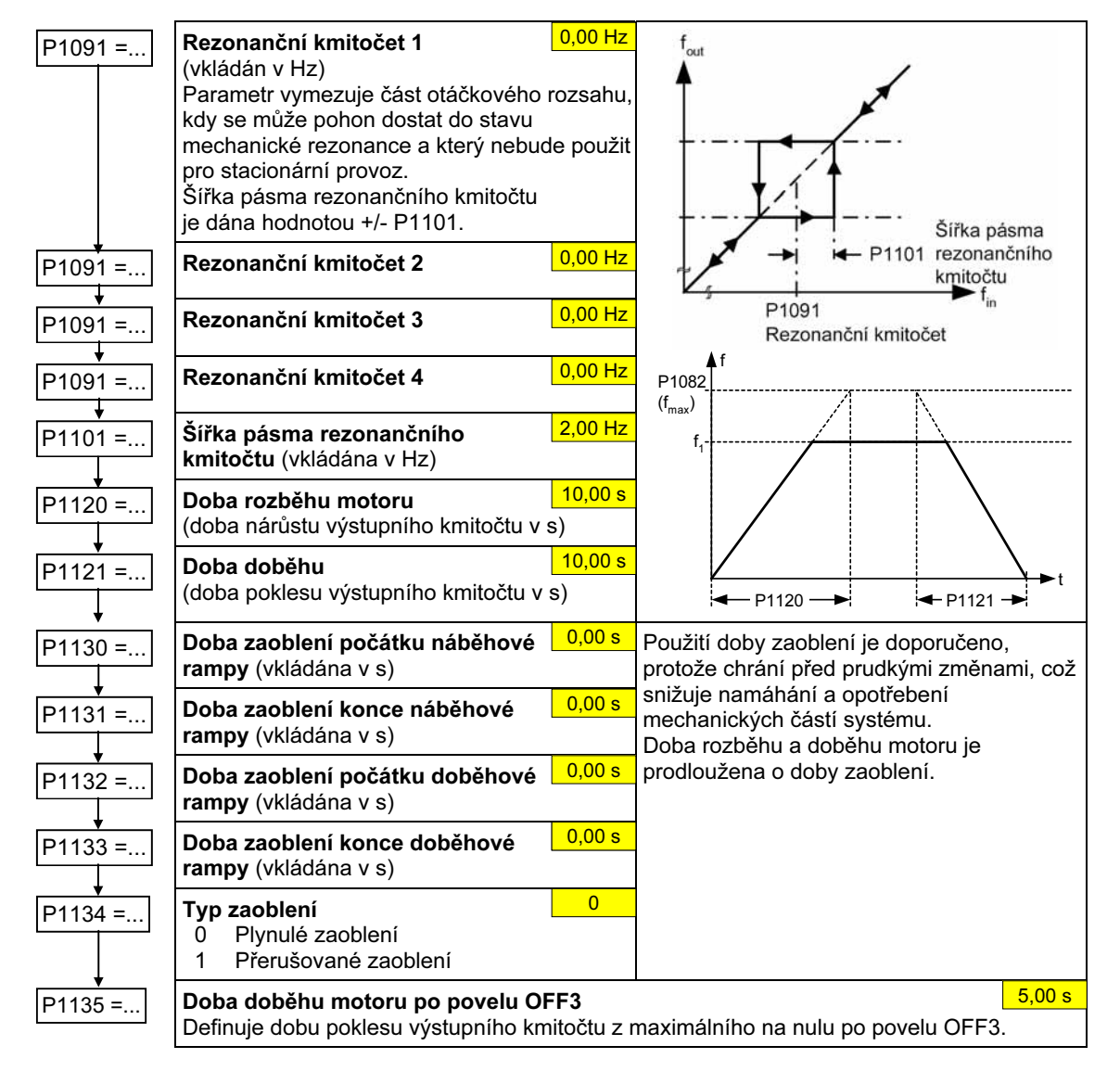

### 6.2.12 Referenční / mezní kmitočty

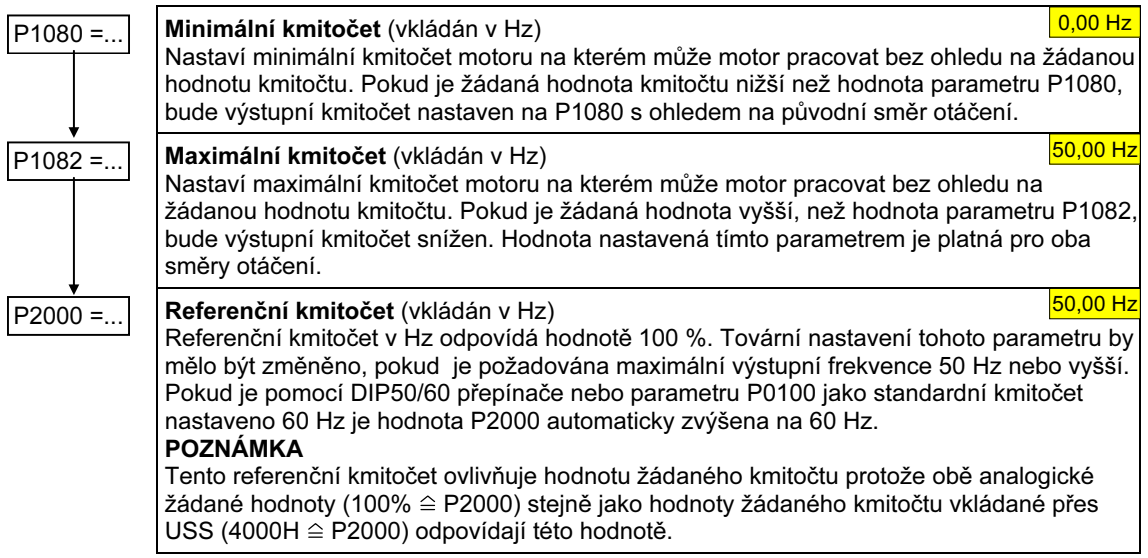

### 6.2.13 Řízení motoru (U/f)

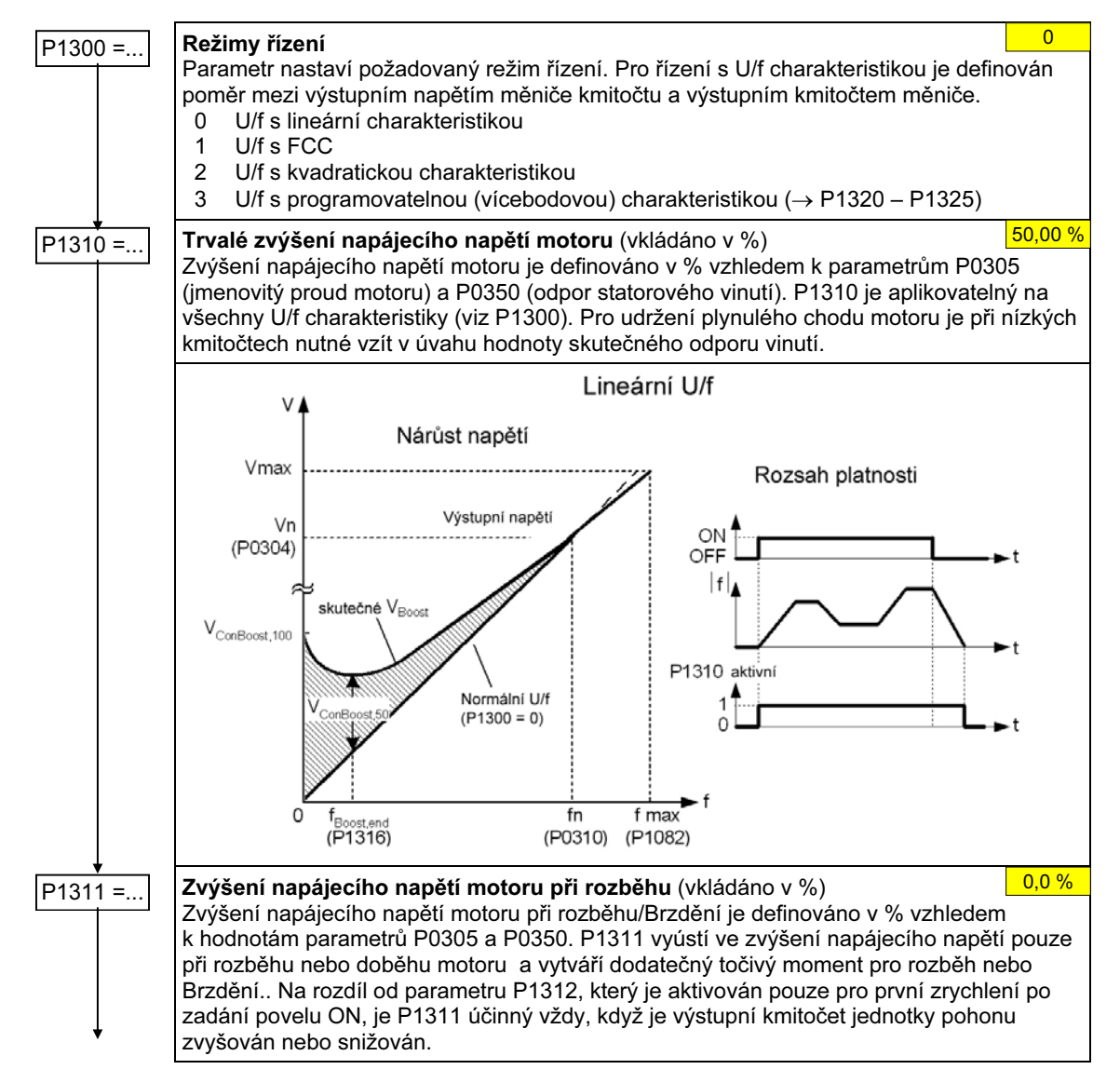

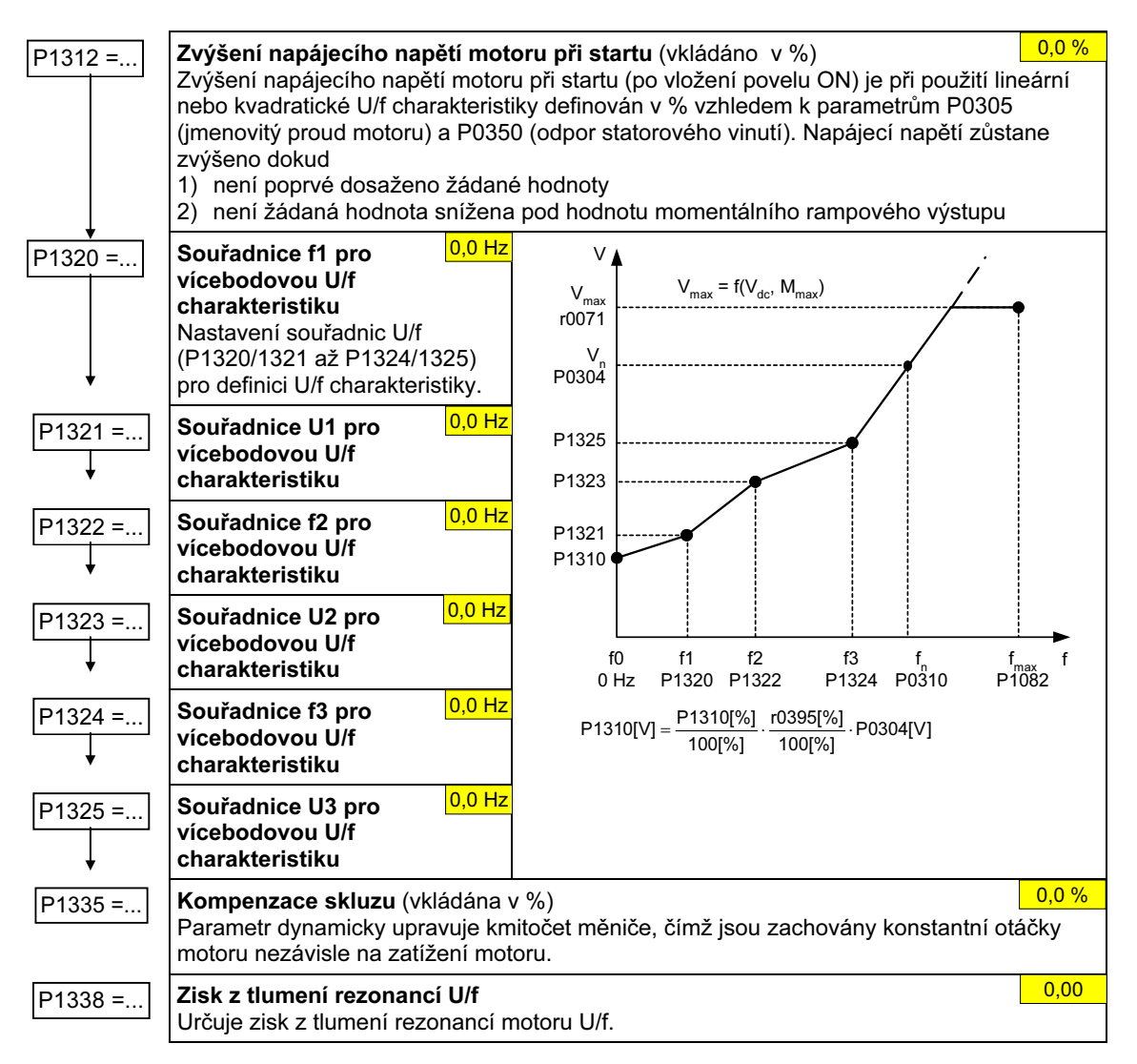

#### 6.2.14 Ochrana měniče/motoru

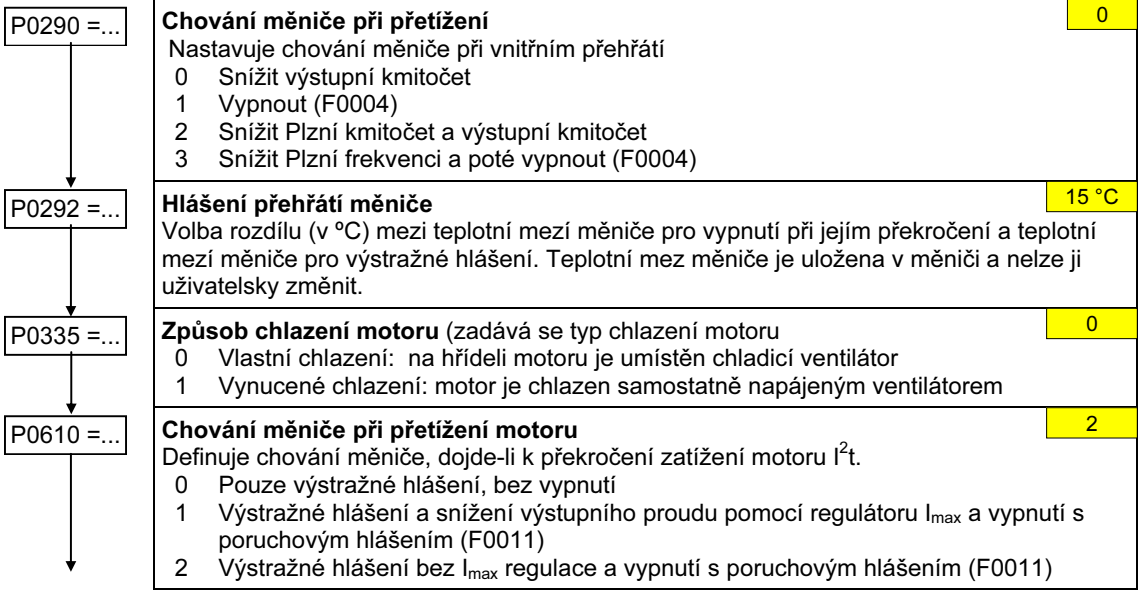

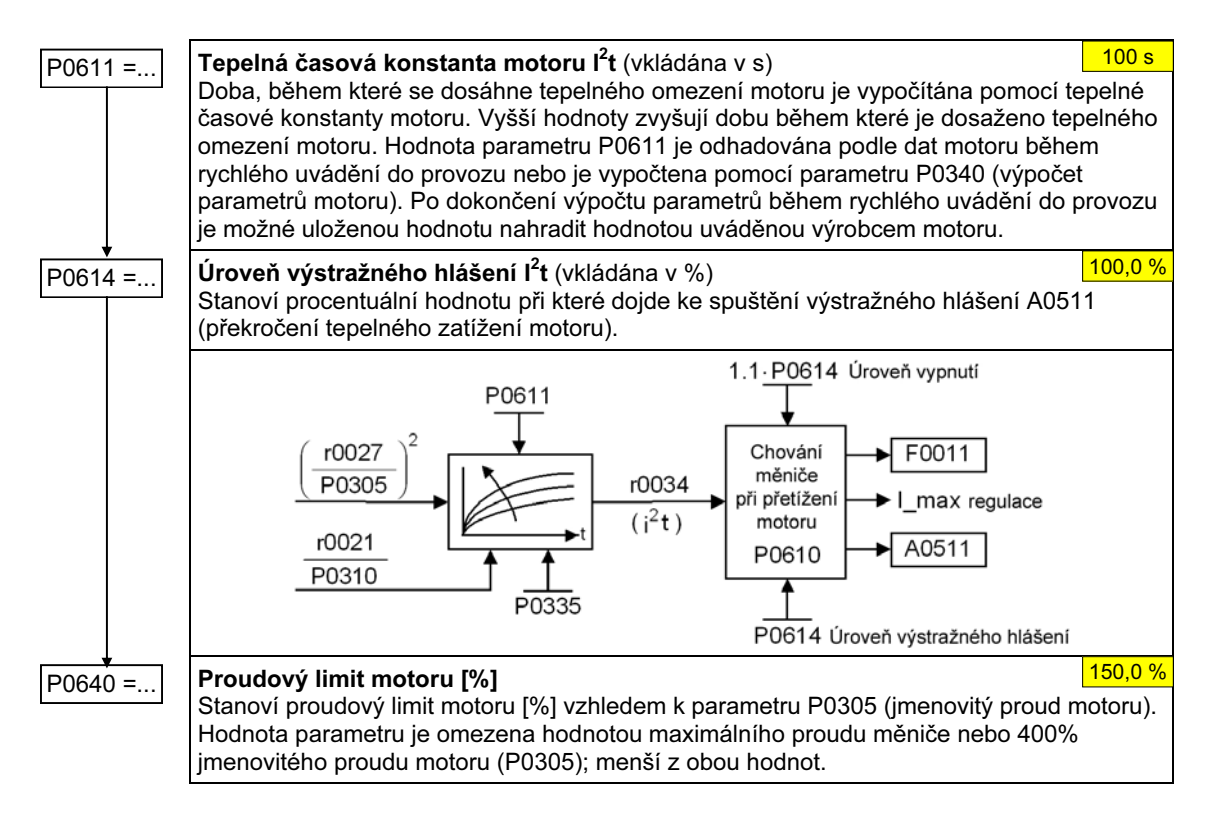

### 6.2.15 Zvláštní funkce měniče

#### 6.2.15.1 Synchronizace na otáčející se motor (letmé spínání)

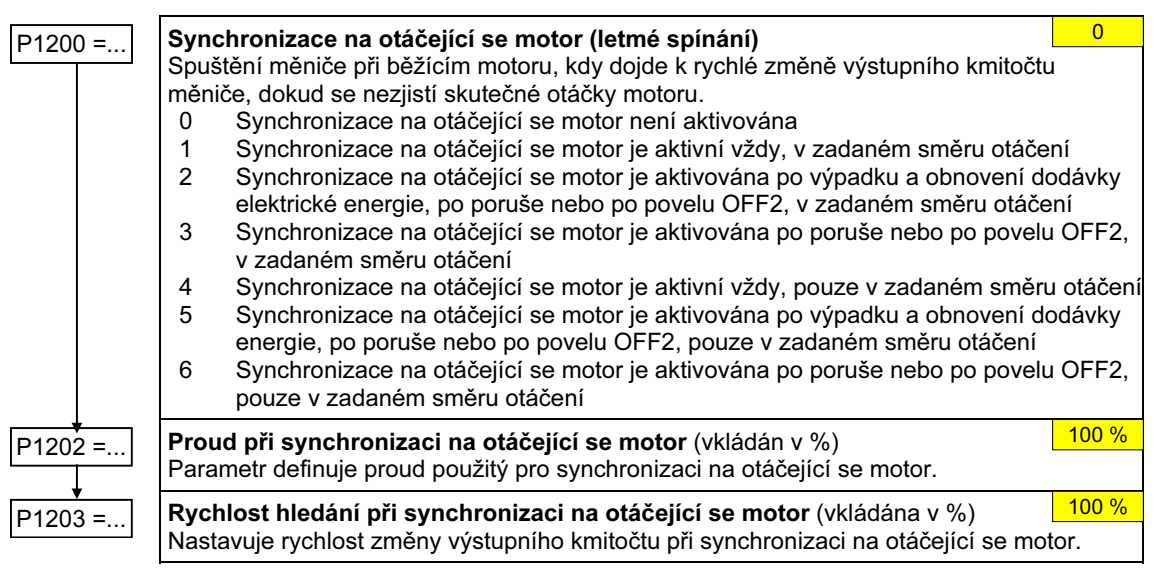

#### 6.2.15.2 Automatický restart pohonu

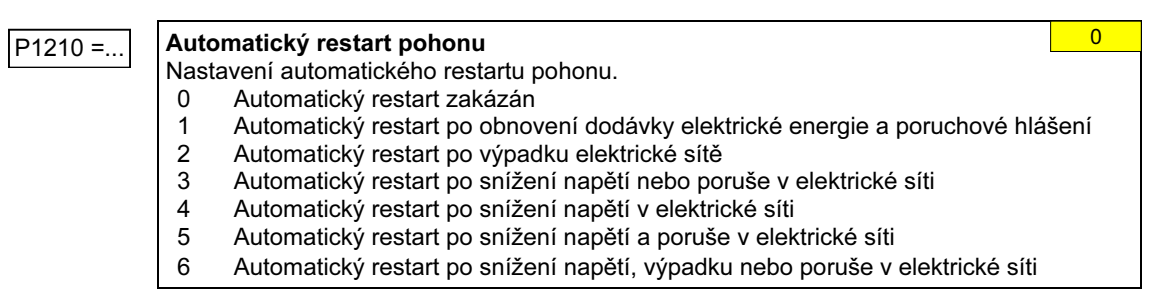

#### 6.2.15.3 Externí brzda

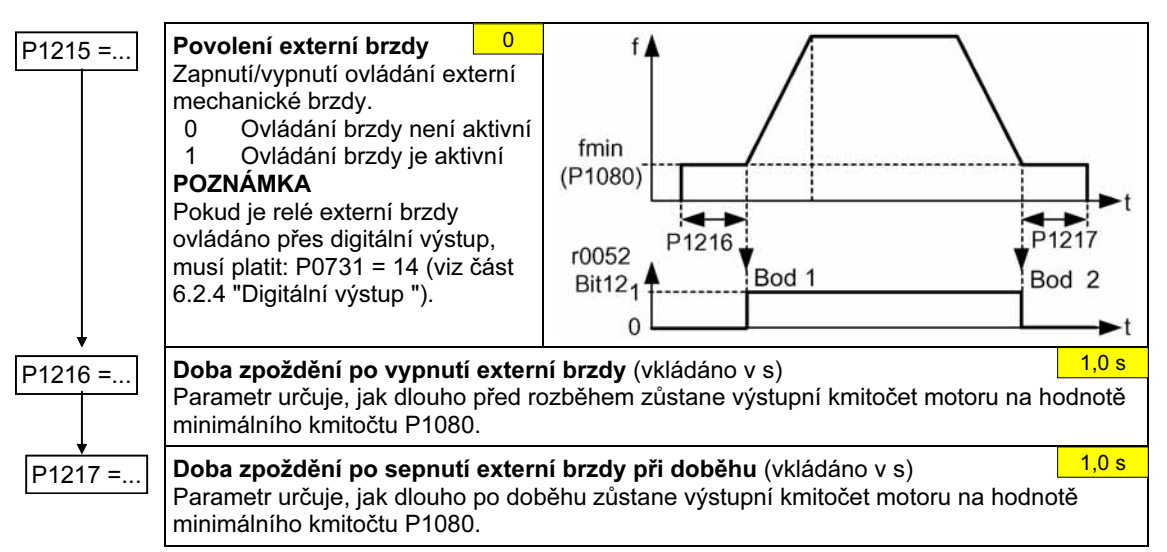

#### 6.2.15.4 Stejnosměrné brzdění

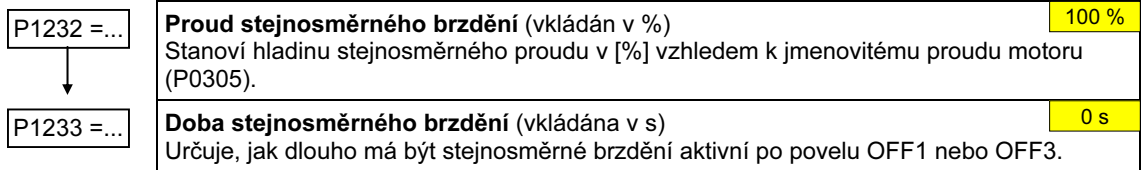

#### 6.2.15.5 Kombinované brzdění

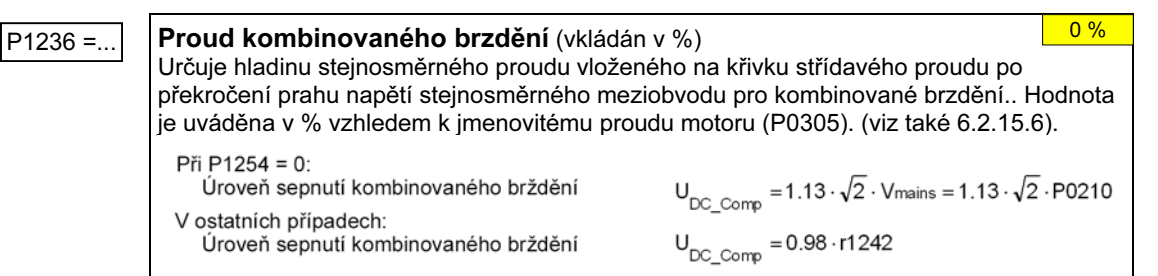

#### 6.2.15.6 Regulátor stejnosměrného napětí (Vdc)

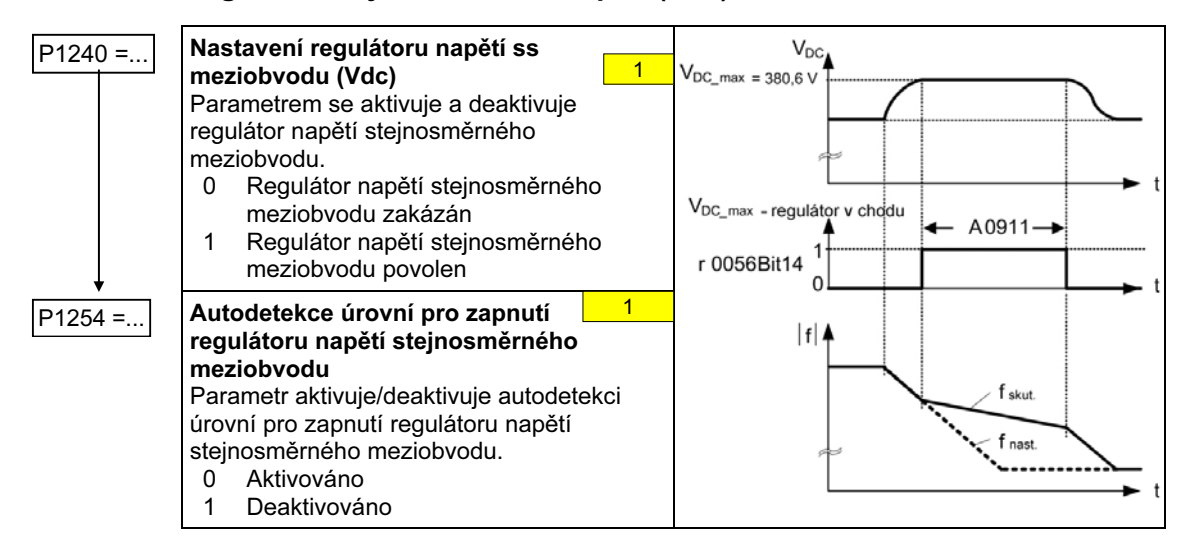

#### 6.2.15.7 Regulátor PID

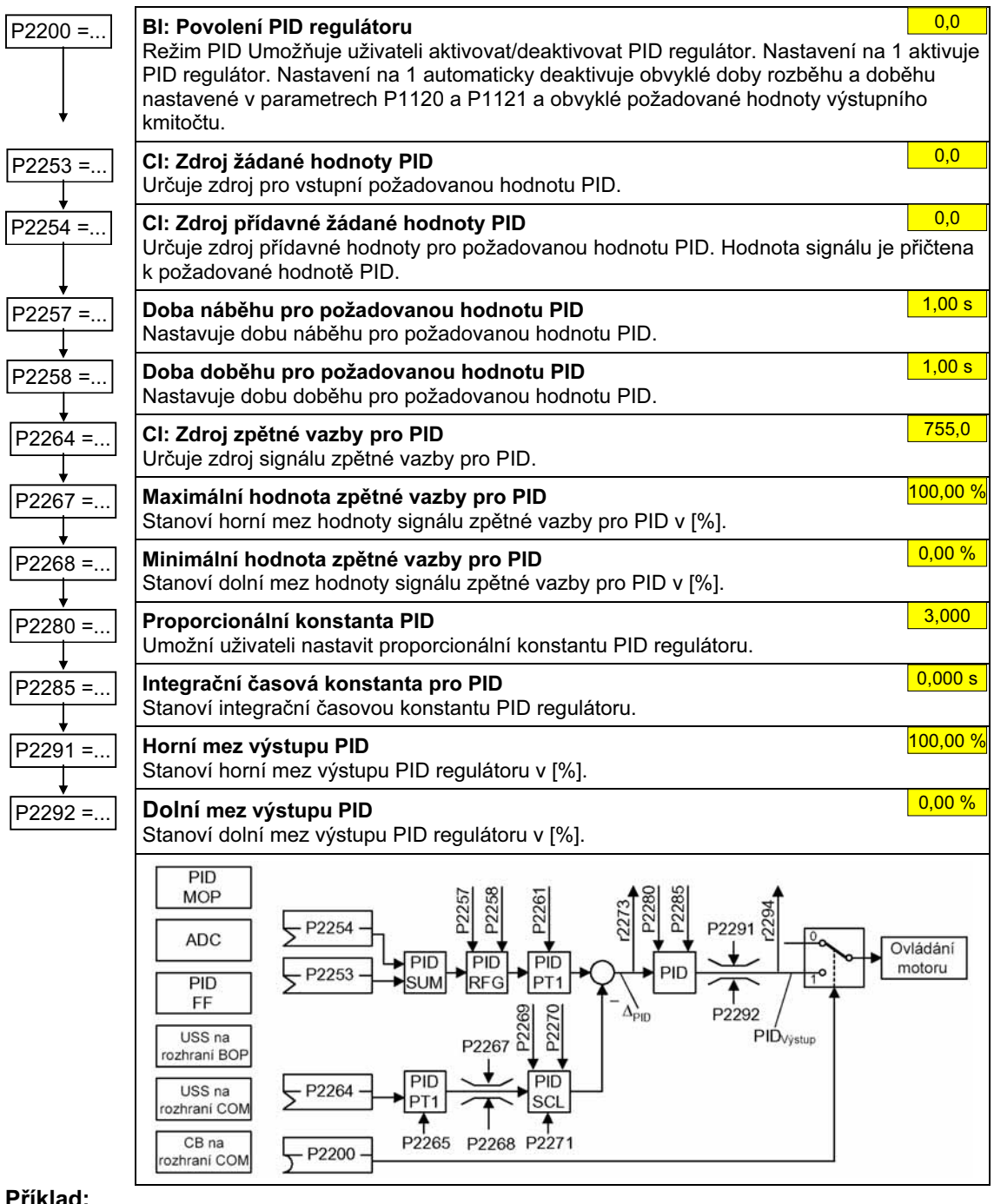

#### Příklad:

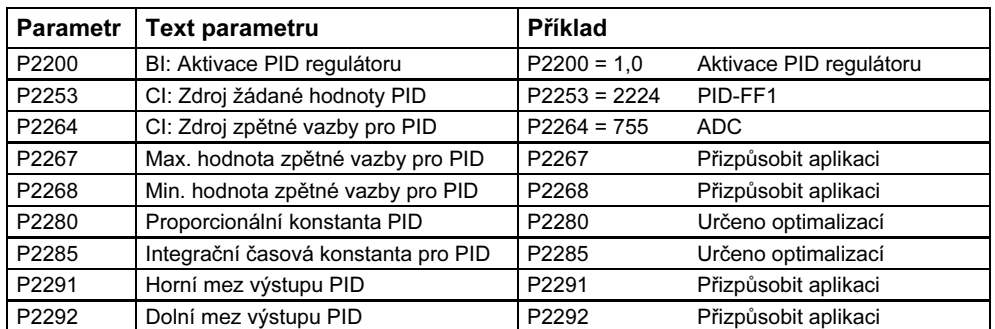

## 6.3 Uvádění do provozu pomocí sériového rozhraní.

Připravenou sadu parametrů je možné pomocí programu STARTER nebo DriveMonitor (viz část 4.1 "Nastavení spojení mezi měničem MICROMASTER 420 a programem STARTER") přenést do dalšího měniče kmitočtu MICROMASTER 420 .

Typickým využitím sériového rozhraní jsou případy:

- 1. kdy je třeba uvést do provozu několik stejně nakonfigurovaných jednotek se stejnými funkcemi. Nejprve je nutné uvést do provozu první jednotku (pomocí rychlého uvedení do provozu/prvotního nastavení). Hodnoty parametrů pak lze přenést na ostatní jednotky.
- 2. kdy je nutné vyměnit měnič MICROMASTER 420 za jiný.

## 6.4 Návrat k továrnímu nastavení parametrů

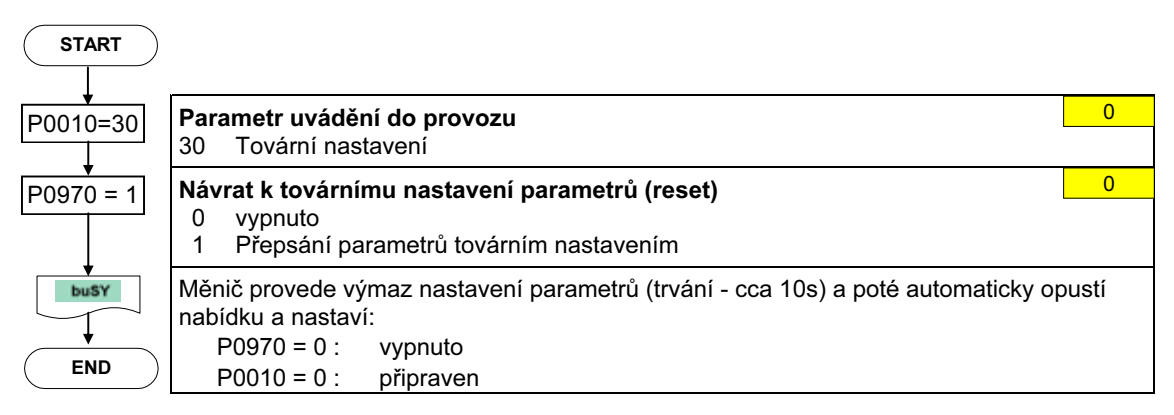

## 7 Displeje a hlášení

## 7.1 Stavový LED displej

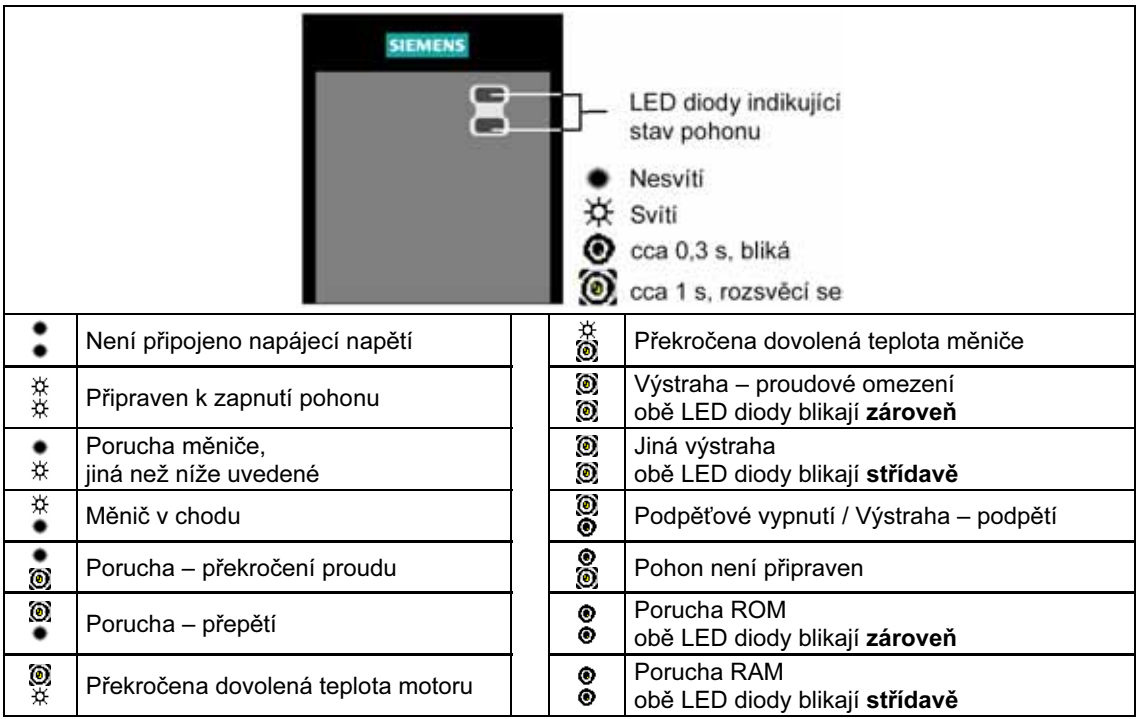

## 7.2 Poruchová a výstražná hlášení

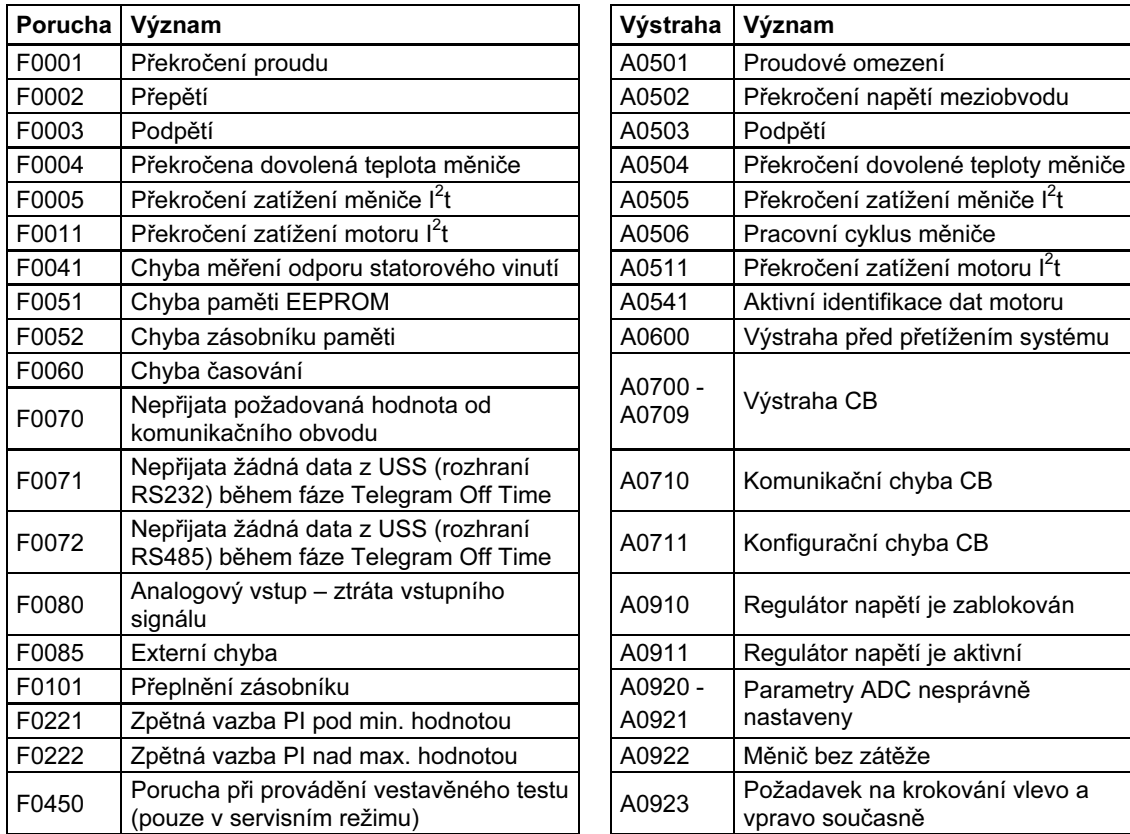

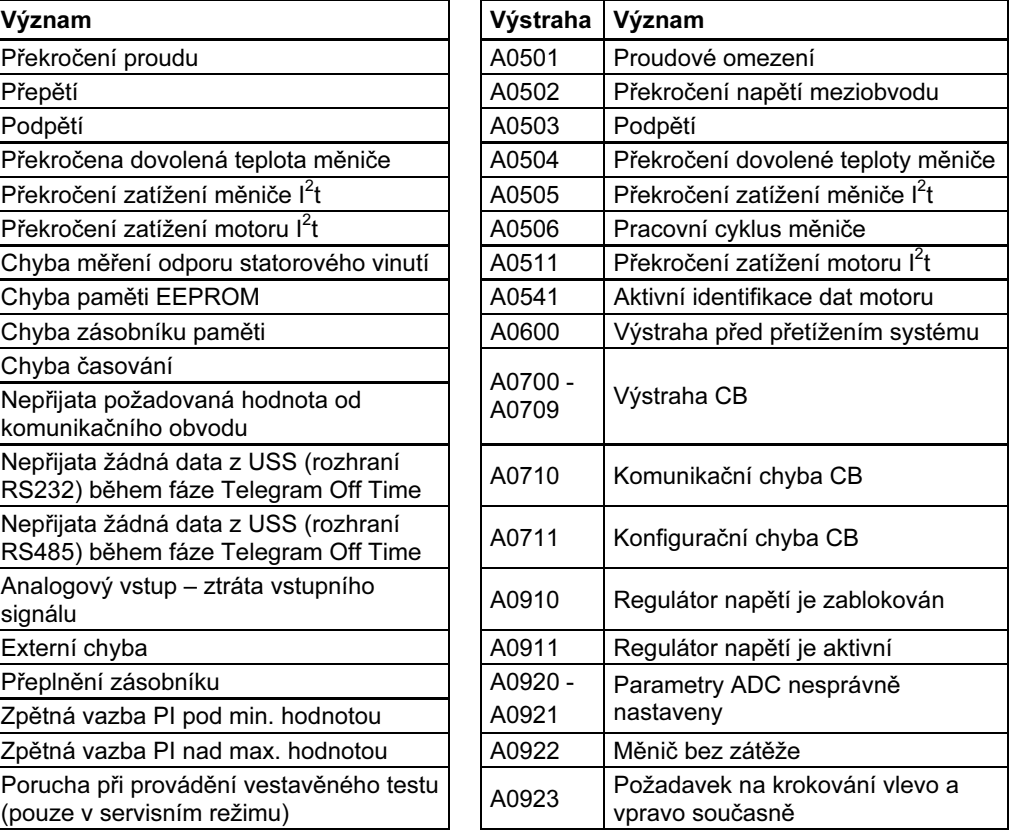

Kde získáte další informace o měniči MICROMASTER 420:

#### Oblastní kontakty

Máte-li dotazy o službách, cenách nebo podmínkách technické podpory, spojte se prosím se zástupci oblastní Technické podpory.

SIEMENS s.r.o.

Pobočka Ostrava

Varenská 51

702 00 OSTRAVA

Tel.: 596 658 658

#### Centrální technická podpora

Odborná poradenská služba pro řešení technických problémů s širokou řadou služeb vytvářených na základě požadavků zákazníka ke všem produktům a systémům společnosti Siemens.

#### Evropa / Afrika

Tel: +49 (0) 180 5050 222 Fax: +49 (0) 180 5050 223

Email: adsupport@siemens.com

#### Amerika

Tel: +1 423 262 2522 Fax: +1 423 262 2289 Email: simatic.hotline@sea.siemens.com

#### Asie / Pacifik

Tel: +86 1064 719 990

Fax: +86 1064 747 474

Email: adsupport.asia@siemens.com

#### Služby & podpora online

Srozumitelný informační systém dostupný kdykoli pomocí internetu zahrnující Podporu pro výrobky, Služby & Podporu a Nástroje podpory v Obchodě. http://www.siemens.com/automation/service&support

#### Internetová adresa

Zákazníci mohou získat technické a obecné informace na adrese: http://www.siemens.com/sinamics-g110

Subject to change without prior notice

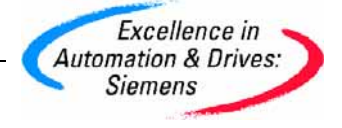